BA01473O/09/DE/02.22-00 71583691 2022-10-29 Gültig ab Version ENU000A, V2.04.xx

# Betriebsanleitung ORSG45

Advanced Data Manager Zusatzanleitung Modbus RTU/TCP Slave

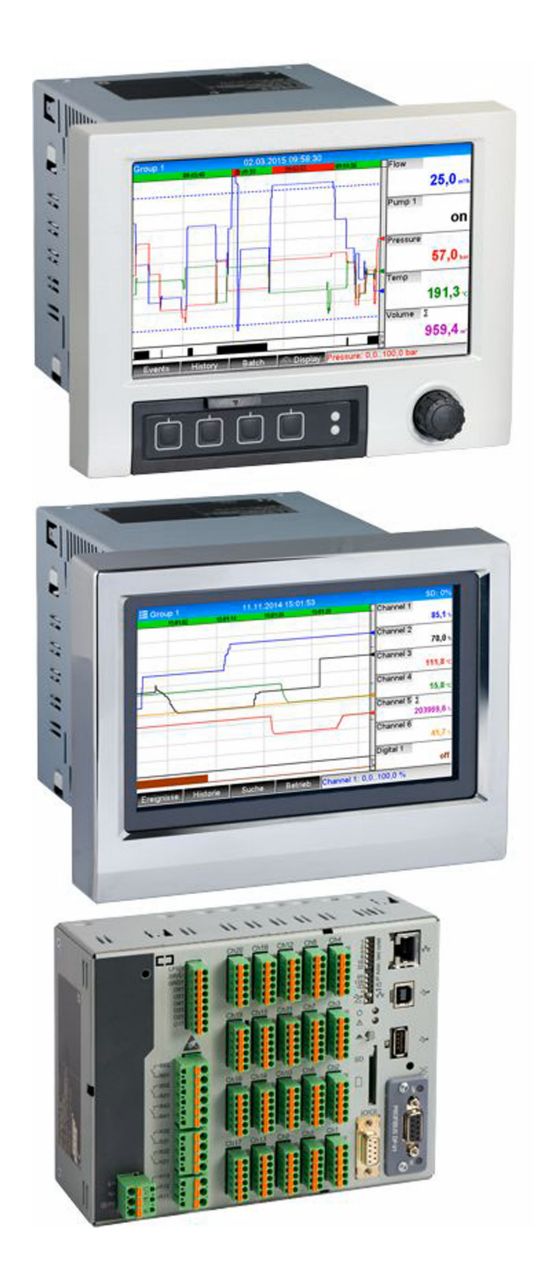

## Inhaltsverzeichnis

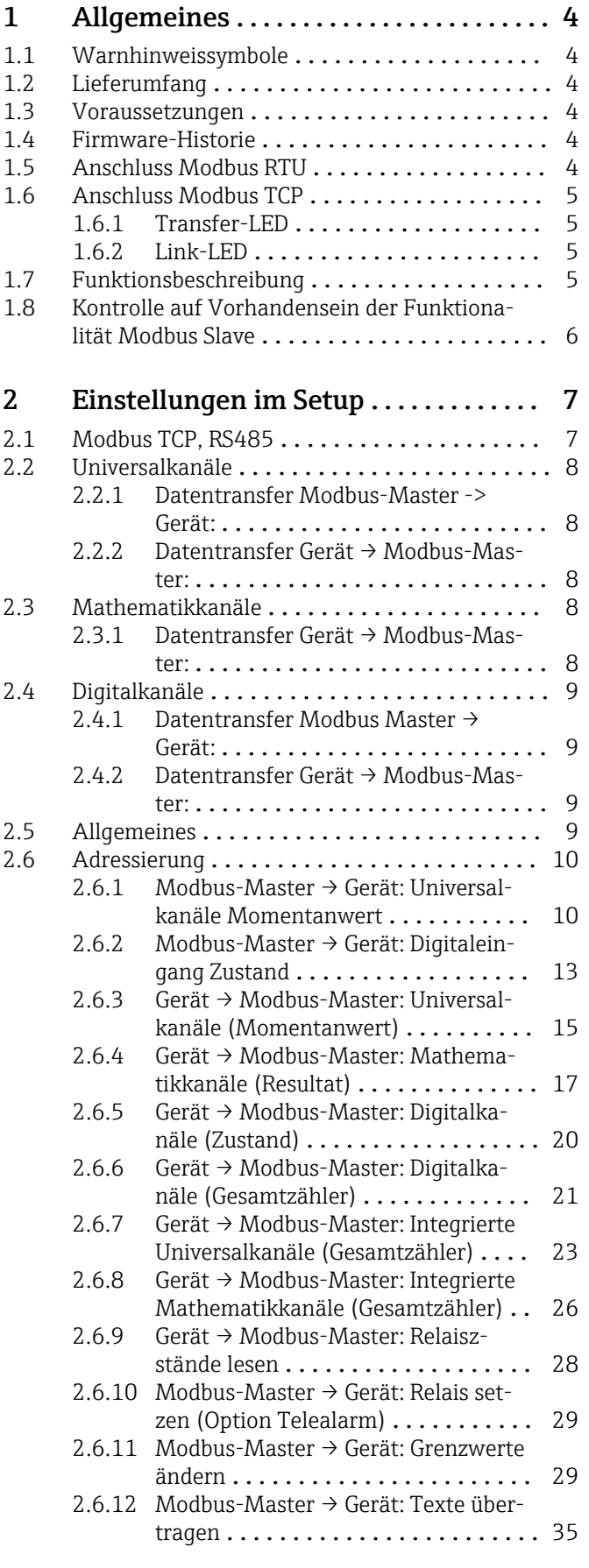

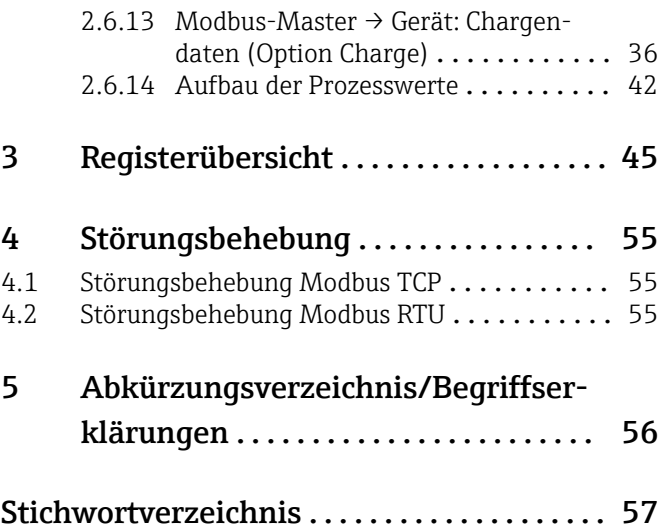

## <span id="page-3-0"></span>1 Allgemeines

### 1.1 Warnhinweissymbole

#### **GEFAHR**

Dieser Hinweis macht auf eine gefährliche Situation aufmerksam, die, wenn sie nicht vermieden wird, zu Tod oder schwerer Körperverletzung führen wird.

#### **WARNUNG**

Dieser Hinweis macht auf eine gefährliche Situation aufmerksam, die, wenn sie nicht vermieden wird, zu Tod oder schwerer Körperverletzung führen kann.

#### **A VORSICHT**

Dieser Hinweis macht auf eine gefährliche Situation aufmerksam, die, wenn sie nicht vermieden wird, zu leichter oder mittelschwerer Körperverletzung führen kann.

#### **HINWEIS**

Dieser Hinweis enthält Informationen zu Vorgehensweisen und weiterführenden Sachverhalten, die keine Körperverletzung nach sich ziehen.

### 1.2 Lieferumfang

#### **HINWEIS**

Diese Anleitung ist eine Zusatzbeschreibung für eine spezielle Softwareoption.

Diese Zusatzanleitung ersetzt nicht die zugehörige Betriebsanleitung!

‣ Ausführliche Informationen entnehmen Sie der Betriebsanleitung und den weiteren Dokumentationen.

### 1.3 Voraussetzungen

Die Option "Modbus Slave" muss im Gerät freigeschaltet sein. Zur Optionsnachrüstung bitte Hinweise in der Betriebsanleitung beachten.

Die Kombination von Modbus-Slave RTU und der Software-Option Telealarm ist möglich. Die RS485/232 Schnittstelle des Geräts ist jedoch durch die Modbus-Slave Verkabelung belegt. Es können somit die Internet/Email-Funktionalitäten der Telealarm-Software benutzt werden, nicht jedoch die Modemverbindung über RS232.

Modbus RTU ist über die kombinierte RS223/RS485 Schnittstelle möglich, wobei nur RS485 unterstützt wird. Modbus TCP ist über die integrierte Ethernet-Schnittstelle möglich.

### 1.4 Firmware-Historie

Übersicht der Gerätesoftware-Historie:

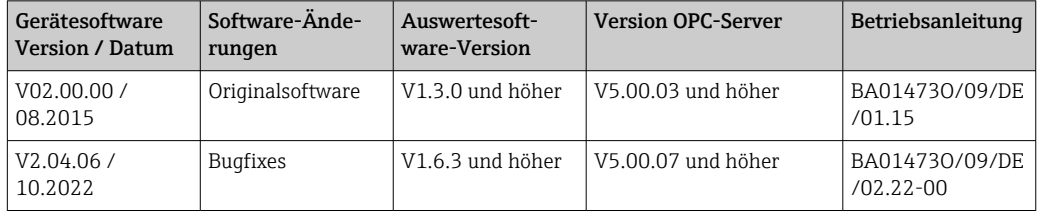

### 1.5 Anschluss Modbus RTU

Die Anschlussbelegung entspricht nicht der Norm (Modbus over serial line specification and implementation guide V1.02).

<span id="page-4-0"></span>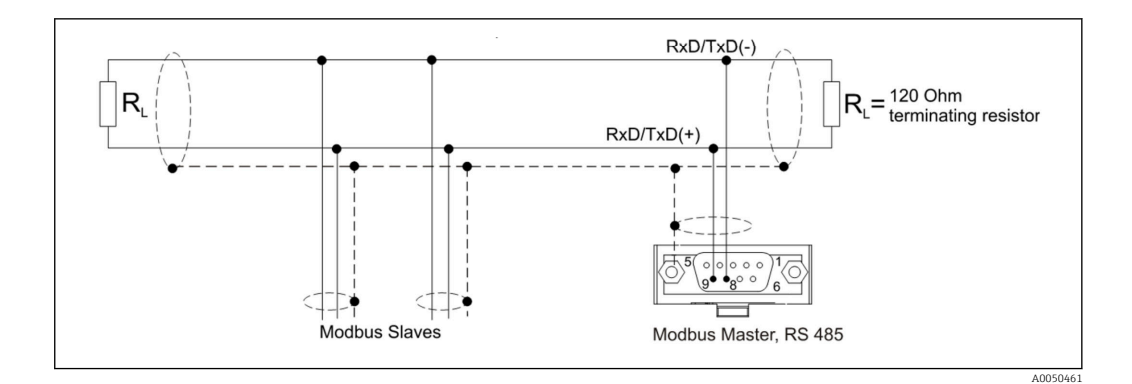

*Pin-Belegung des Modbus RTU Verbinders*

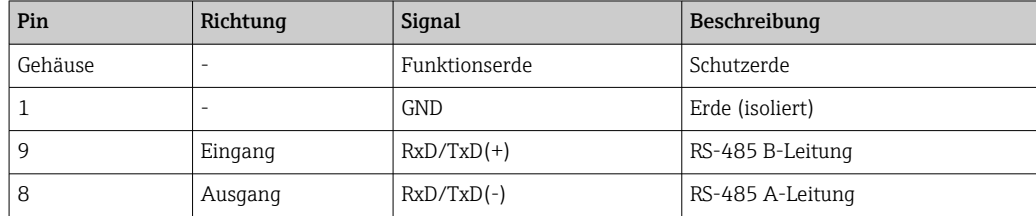

### 1.6 Anschluss Modbus TCP

Physikalisch ist die Modbus TCP Schnittstelle identisch mit der Ethernet Schnittstelle.

### 1.6.1 Transfer-LED

*Funktionsbeschreibung der Status-LED bei Modbus TCP*

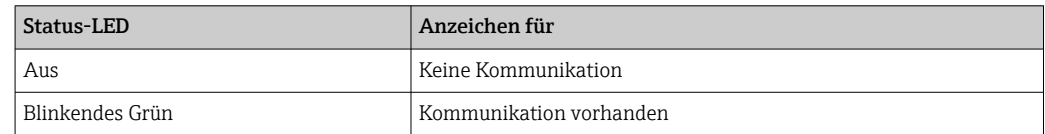

### 1.6.2 Link-LED

*Funktionsbeschreibung der Link-LED bei Modbus TCP*

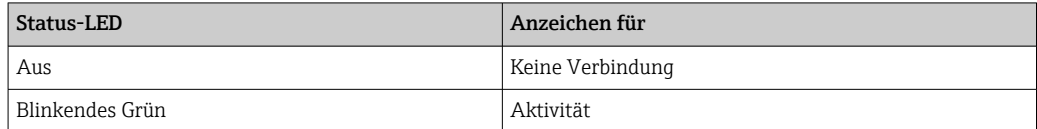

### 1.7 Funktionsbeschreibung

Die Option Modbus RTU ermöglicht eine Anbindung des Gerätes an Modbus über RS485, mit der Funktionalität eines Modbus RTU Slaves.

Unterstützte Baudraten: 9600, 19200, 38400, 57600, 115200

Parität: None, Even, Odd

Die Option Modbus TCP ermöglicht eine Anbindung des Gerätes an Modbus TCP, mit der Funktionalität eines Modbus TCP Slaves. Die Ethernetanbindung unterstützt 10/100 Mbit, full oder half duplex.

Es kann in den Einstellungen zwischen Modbus TCP oder Modbus RTU gewählt werden. Beides gleichzeitig ist nicht möglich.

A0050535

### <span id="page-5-0"></span>1.8 Kontrolle auf Vorhandensein der Funktionalität Modbus Slave

Im Hauptmenü unter → Diagnose → Geräteinformation → Geräteoptionen oder → Setup → Erweitertes Setup → System → Geräteoptionen kann unter Feldbus kontrolliert werden, ob die Option Modbus Slave freigeschaltet ist. Unter Kommunikation kann die Hardware-Schnittstelle ermittelt werden, über die eine Kommunikation möglich ist:

| Q.//Device options | 990005-000                   |  |
|--------------------|------------------------------|--|
| Slot 1             | : Universal inputs           |  |
| Slot 2             | : Universal inputs           |  |
| Slot 3             | : Not assigned               |  |
| Slot 4             | : Not assigned               |  |
| Slot 5             | : Not assigned               |  |
| Communication      | : USB + Ethernet + RS232/485 |  |
| <b>Fieldbus</b>    | : Modbus Slave               |  |
| Modbus Master      | : $No$                       |  |
| Application        | : Maths                      |  |
| Front of housing   | : with interfaces            |  |
| $X$ Back           |                              |  |
|                    |                              |  |
|                    |                              |  |
|                    |                              |  |
|                    |                              |  |
| ESC                | Help                         |  |

 *1 Kontrolle des Vorhandenseins der Modbus Slave Funktionalität*

## <span id="page-6-0"></span>2 Einstellungen im Setup

### 2.1 Modbus TCP, RS485

Unter → Setup → Erweitertes Setup → Kommunikation → Modbus Slave kann gewählt werden, welche Schnittstelle für Modbus verwendet wird:

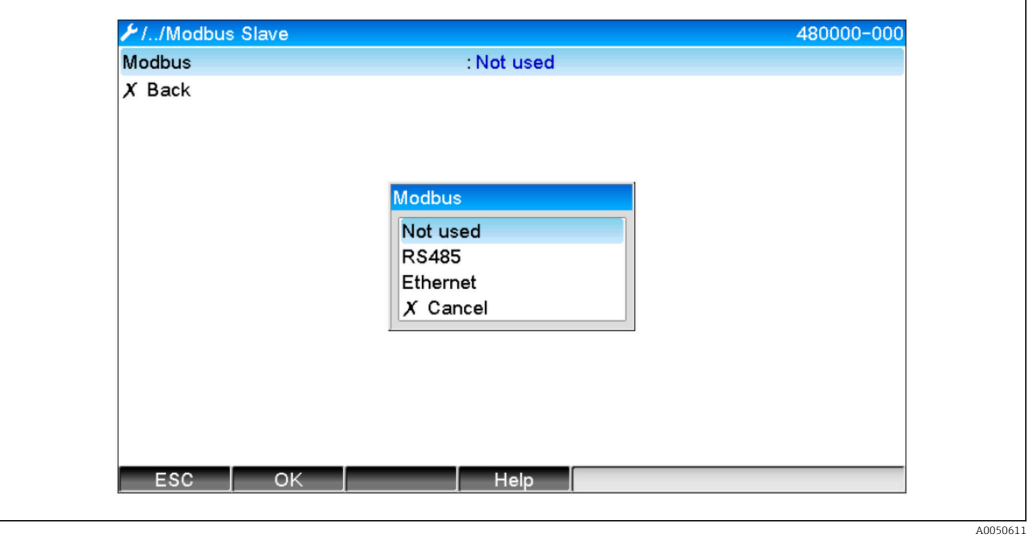

 *2 Schnittstelle für Modbus auswählen*

Falls Modbus RTU (RS485) ausgewählt wurde, können folgende Parameter eingestellt werden:

- Geräteadresse (1 bis 247)
- Baudrate (9600, 19200, 38400, 57600, 115200)
- Parität (None, Even, Odd)

Falls Modbus TCP (Ethernet) ausgewählt wurde, kann folgender Parameter eingestellt werden:

Port TCP-Port (Normal: 502)

Bei Verwendung von Modbus TCP können unter → Setup → Erweitertes Setup → Kommunikation → Ethernet die Einstellungen der Ethernetschnittstelle vorgenommen werden:

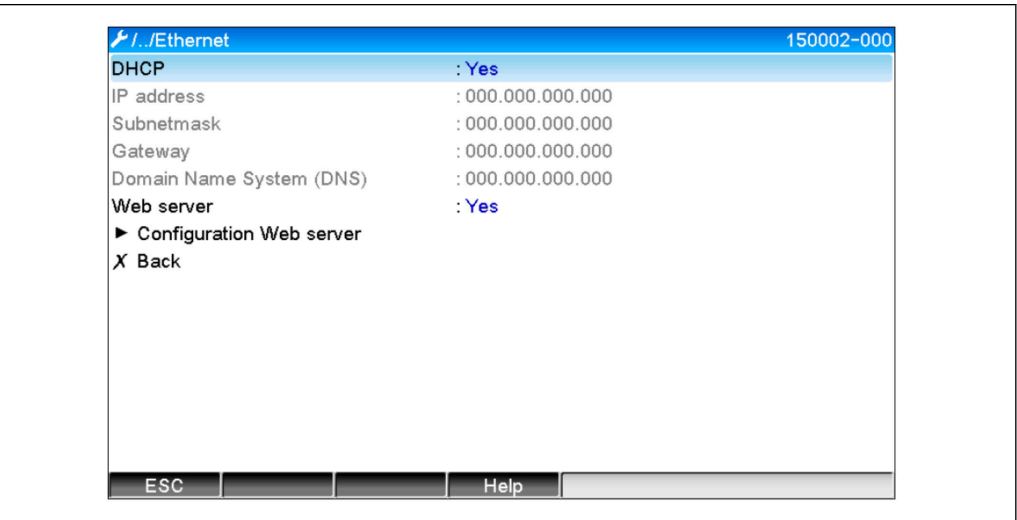

 *3 Einstellungen der Ethernet Schnittstelle*

A0050612

<span id="page-7-0"></span>Zudem kann eine Zeitdauer unter → Experte → Kommunikation → Modbus Slave → Timeout eingestellt werden, nach welcher der betreffende Kanal auf "Ungültig" gesetzt wird.

Der Timeout bezieht sich nur auf Kanäle, die vom Modbus-Master einen Wert erhalten. Kanäle, die nur vom Modbus-Master gelesen werden, sind nicht betroffen.

### 2.2 Universalkanäle

Sämtliche Universaleingänge (40) sind freigegeben und können als Modbus-Eingänge verwendet werden, auch wenn diese nicht real als Einsteckkarten vorhanden sind.

### 2.2.1 Datentransfer Modbus-Master -> Gerät:

Unter → Setup → Erweitertes Setup → Eingänge → Universaleingänge → Universaleingang X wird der Parameter Signal auf Modbus Slave gestellt:

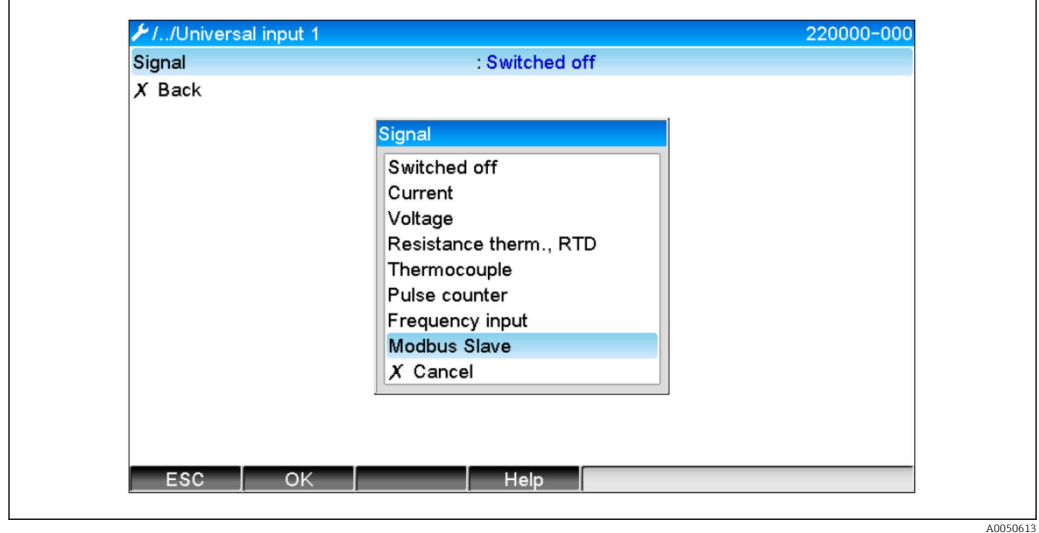

 *4 Universaleingang auf Modbus stellen*

Mit dieser Einstellung kann der Universaleingang von einem Modbus Master, wie auf [→ 10](#page-9-0) beschrieben, geschrieben werden.

### 2.2.2 Datentransfer Gerät  $\rightarrow$  Modbus-Master:

Die Universaleingänge 1 bis 40 können wie auf →  $\triangleq$  15 beschrieben, vom Modbus-Master gelesen werden.

### 2.3 Mathematikkanäle

### 2.3.1 Datentransfer Gerät → Modbus-Master:

Unter → Setup → Erweitertes Setup → Applikation → Mathematik stehen optional Mathematikkanäle zur Verfügung.

Die Resultate können vom Modbus-Master gelesen werden (siehe →  $\triangleq$  17 und  $\rightarrow \equiv$  20).

### <span id="page-8-0"></span>2.4 Digitalkanäle

Sämtliche Digitaleingänge (20) sind freigegeben und können als Modbus-Eingänge verwendet werden, auch wenn diese nicht real als Einsteckkarten vorhanden sind.

### 2.4.1 Datentransfer Modbus Master → Gerät:

Unter → Setup → Erweitertes Setup → Eingänge → Digitaleingänge → Digitaleingang X wird der Parameter Funktion auf Modbus Slave gestellt:

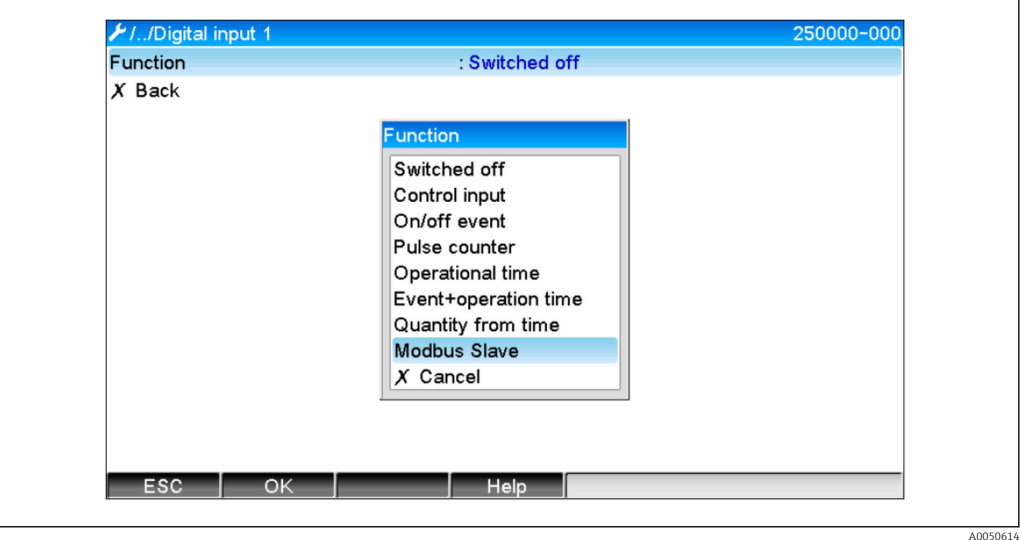

 *5 Digitalkanal auf Modbus stellen*

Mit dieser Einstellung kann der Digitalkanal wie auf  $\rightarrow \Box$  13 beschrieben, vom Modbus-Master geschrieben werden.

Der vom Modbus-Master übertragene digitale Zustand hat im Gerät die gleiche Funktionalität wie der Zustand eines real vorhandenen Digitalkanals.

### 2.4.2 Datentransfer Gerät → Modbus-Master:

#### Steuereingang bzw. Ein/Aus-Meldung

Der digitale Zustand des so eingestellten Digitalkanals kann vom Modbus-Master ausgelesen werden (siehe  $\rightarrow \triangleq 20$ ).

#### Impulszähler bzw. Betriebszeit

Der Gesamtzähler bzw. die Gesamtbetriebszeit des so eingestellten Digitalkanals kann vom Modbus-Master ausgelesen werden (siehe  $\rightarrow \Box$  21).

#### Meldung + Betriebszeit

Der digitale Zustand und der Gesamtzähler des so eingestellten Digitalkanals kann vom Modbus-Master ausgelesen werden (siehe  $\rightarrow \Box$  21).

### 2.5 Allgemeines

Unterstützt werden die Funktionen 03: Read Holding Register, 16: Write Multiple Register und 06 Write Single Register.

Vom Modbus-Master zum Gerät können folgende Parameter übertragen werden:

- Analogwerte (Momentanwerte)
- Digitale Zustände

<span id="page-9-0"></span>Vom Gerät zum Modbus-Master können folgende Parameter übertragen werden:

- Analogwerte (Momentanwerte)
- Integrierte Analogwerte (Gesamtzähler)
- Mathematikkanäle (Resultat: Zustand, Momentanwert, Betriebszeit, Gesamtzähler)
- Integrierte Mathematikkanäle (Gesamtzähler)
- Digitale Zustände
- Impulszähler (Gesamtzähler)
- Betriebszeiten
- Relaiszustände

Des Weiteren können je nach Applikation weitere Funktionen zur Verfügung stehen.

#### Applikation Telealarm:

Relais steuern

#### Applikation Charge:

Charge starten, stoppen, Parameter setzen, etc.

#### Allgemein:

Texte senden, die in die Ereignisliste eingetragen werden

### 2.6 Adressierung

Die Anfrage/Antwort-Beispiele beziehen sich auf Modbus RTU über RS485.

Die Registeradressen sind alle zur Basis 0.

Pro Anfrage können max. 123 Register ausgelesen/geschrieben werden.

#### 2.6.1 Modbus-Master → Gerät: Universalkanäle Momentanwert

Die Werte der Universalkanäle 1-40 müssen über 16 Write Multiple Register geschrieben werden. Es besteht die Möglichkeit, den Wert als 32 Bit Float oder 64 Bit Float zu übertragen.

| Kanal        | Req.<br>Dez. | Req.<br>Hex.     | Länge<br><b>Byte</b> | Req.<br>Dez. | Req.<br>Hex.     | Länge<br><b>Byte</b> |
|--------------|--------------|------------------|----------------------|--------------|------------------|----------------------|
| Universal 1  | 200          | OC <sub>8</sub>  | 6                    | 5200         | 1450             | 10                   |
| Universal 2  | 203          | 0CB              | 6                    | 5205         | 1455             | 10                   |
| Universal 3  | 206          | 0CE              | 6                    | 5210         | 145A             | 10                   |
| Universal 4  | 209          | OD1              | 6                    | 5215         | 145F             | 10                   |
| Universal 5  | 212          | OD4              | 6                    | 5220         | 1464             | 10                   |
| Universal 6  | 215          | OD7              | 6                    | 5225         | 1469             | 10                   |
| Universal 7  | 218          | 0 <sub>D</sub> A | 6                    | 5230         | 146E             | 10                   |
| Universal 8  | 221          | 0 <sub>D</sub>   | 6                    | 5235         | 1473             | 10                   |
| Universal 9  | 224          | 0 <sub>E</sub> O | 6                    | 5240         | 1478             | 10                   |
| Universal 10 | 227          | OE3              | 6                    | 5245         | 147 <sub>D</sub> | 10                   |
| Universal 11 | 230          | 0E <sub>6</sub>  | 6                    | 5250         | 1482             | 10                   |
| Universal 12 | 233          | 0E9              | 6                    | 5255         | 1487             | 10                   |
| Universal 13 | 236          | <b>OEC</b>       | 6                    | 5260         | 148C             | 10                   |
| Universal 14 | 239          | 0EF              | 6                    | 5265         | 1491             | 10                   |
| Universal 15 | 242          | OF <sub>2</sub>  | 6                    | 5270         | 1496             | 10                   |
| Universal 16 | 245          | OF <sub>5</sub>  | 6                    | 5275         | 149B             | 10                   |

*Registeradressen der Universaleingänge*

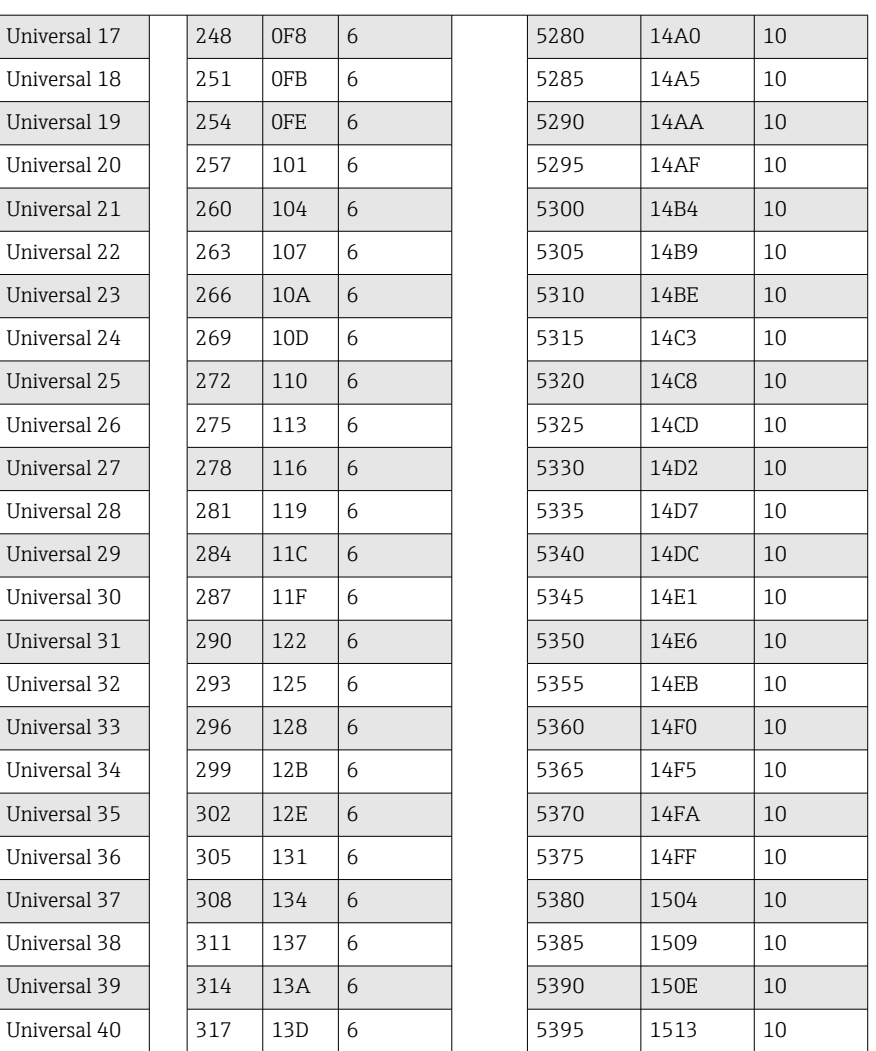

Im 1. Register steht der Status der im 2. und 3. Register übertragenden Fließkommazahl (32 Bit Float) (siehe  $\rightarrow \Box$  44).

Beispiel: Schreiben von Universalkanal 6 mit dem Wert 123.456 (32 Bit Float), Slave-Adresse 1

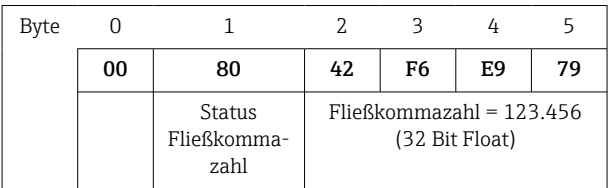

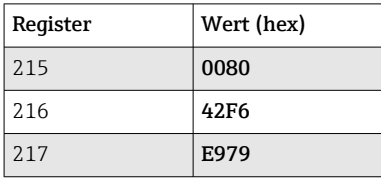

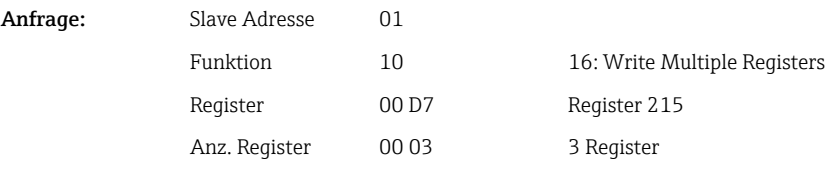

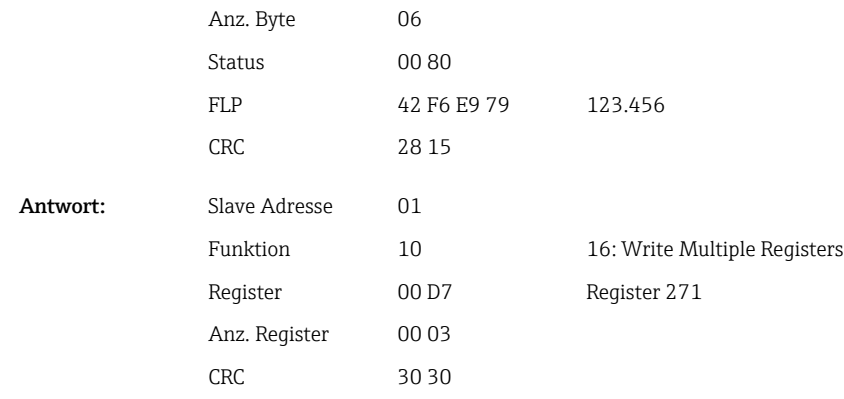

Im 1. Register steht der Status (siehe →  $\bigoplus$  44) der im 2. bis 5. Register übertragenden Fließkommazahl (64 Bit Float).

#### Beispiel: Schreiben von Universalkanal 6 mit dem Wert 123.456 (64 Bit Float), Slave-Adresse 1

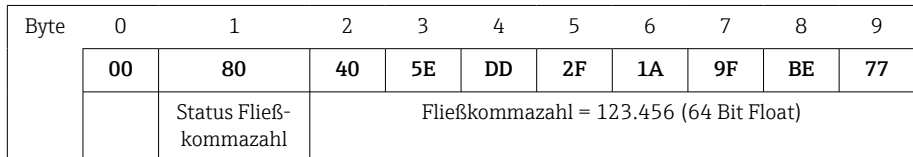

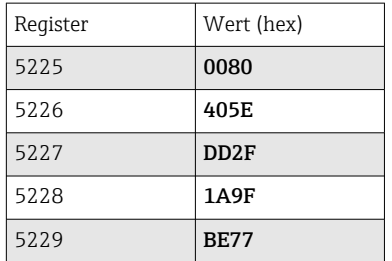

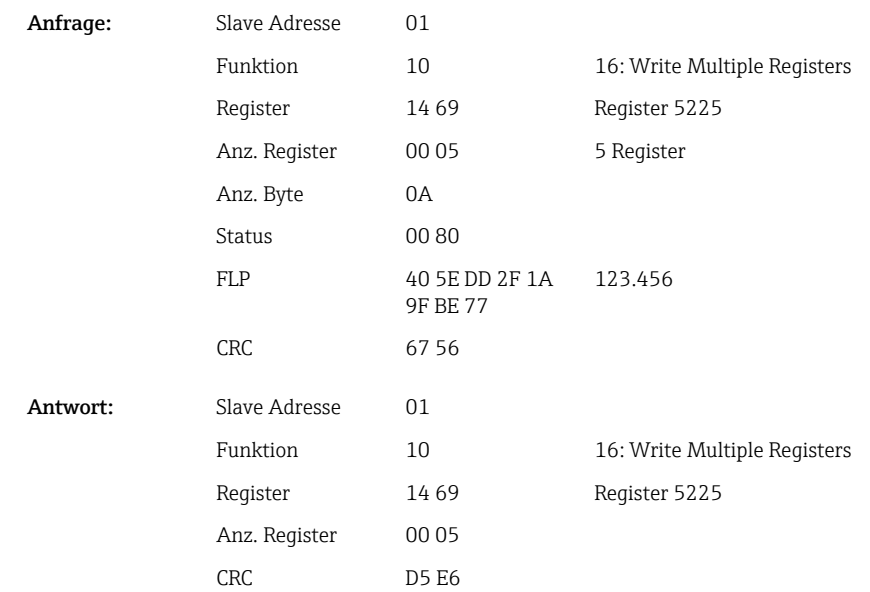

### <span id="page-12-0"></span>2.6.2 Modbus-Master → Gerät: Digitaleingang Zustand

#### Alle Zustände gleichzeitig schreiben

Die Zustände der Digitaleingänge 1-20 müssen über 16 Write Multiple Register geschrieben werden.

Digital 1-16 entspricht Register 1240 Bit 0-15,

Digital 17-20 entspricht Register 1241 Bit 0-3.

*Registeradressen der Digitaleingänge (Modbus-Master → Gerät)*

| Kanal         | Reg. Dez. | Req. Hex.       | Länge Byte     |
|---------------|-----------|-----------------|----------------|
| Digital 1-16  | 1240      | 4D <sub>8</sub> | $\overline{ }$ |
| Digital 17-20 | 1241      | 4D9             | ▵              |

#### Beispiel: Setzen von Digitaleingang 4 auf High (alle anderen auf Low), Slave-Adresse 1

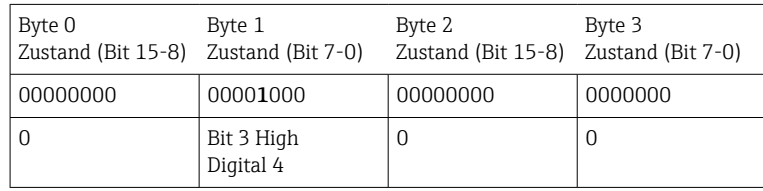

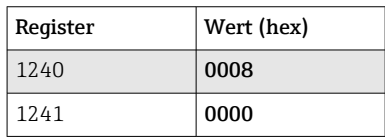

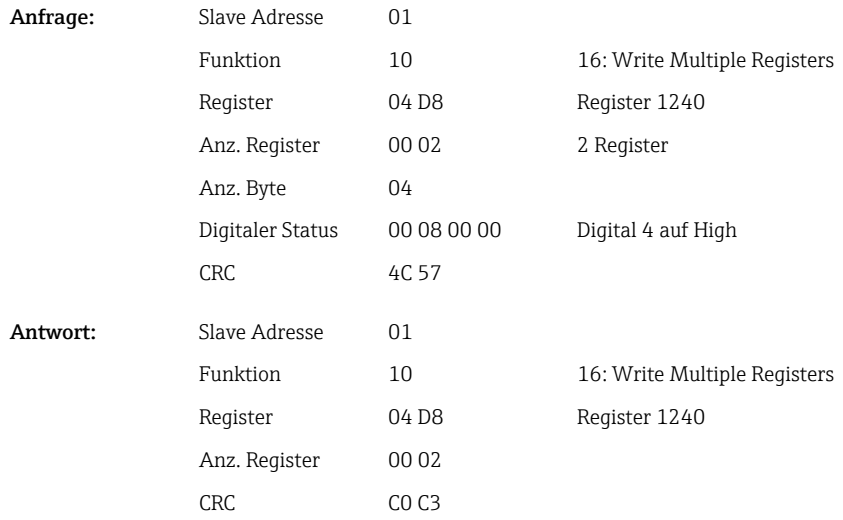

#### Zustände einzeln schreiben

Die Zustände der Digitaleingänge 1-20 können über 16 Write Multiple Register oder 06 Write Single Register geschrieben werden.

*Registeradressen der Digitaleingänge (Modbus-Master → Gerät)*

| Kanal     | Req. Dez. | Req. Hex.        | Länge Byte     |
|-----------|-----------|------------------|----------------|
| Digital 1 | 1200      | 4 <sub>B</sub> 0 | $\overline{ }$ |

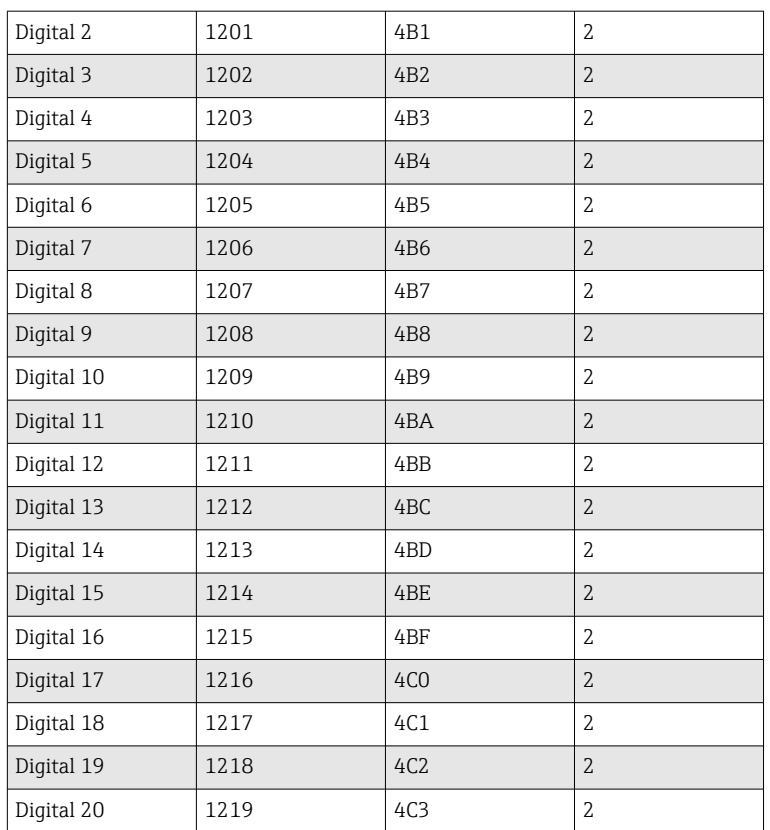

### Beispiel: Setzen von Digitaleingang 4 auf High, Slave-Adresse 1

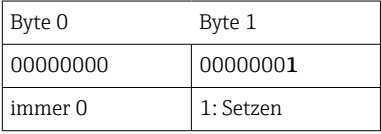

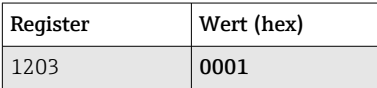

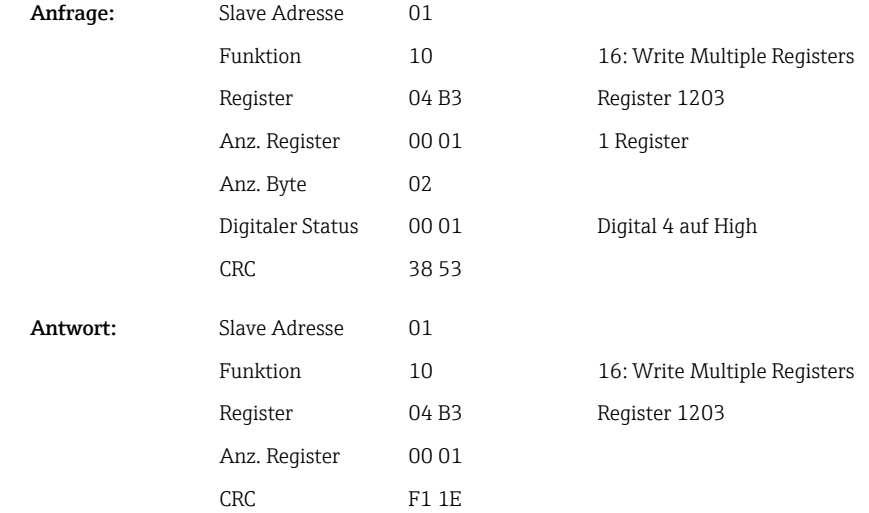

### <span id="page-14-0"></span>2.6.3 Gerät → Modbus-Master: Universalkanäle (Momentanwert)

Die Universaleingänge 1-40 werden über 03 Read Holding Register (4x) ausgelesen. Es besteht die Möglichkeit, den Wert als 32 Bit Float oder 64 Bit Float zu übertragen.

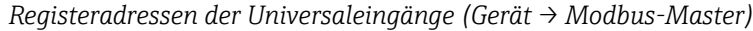

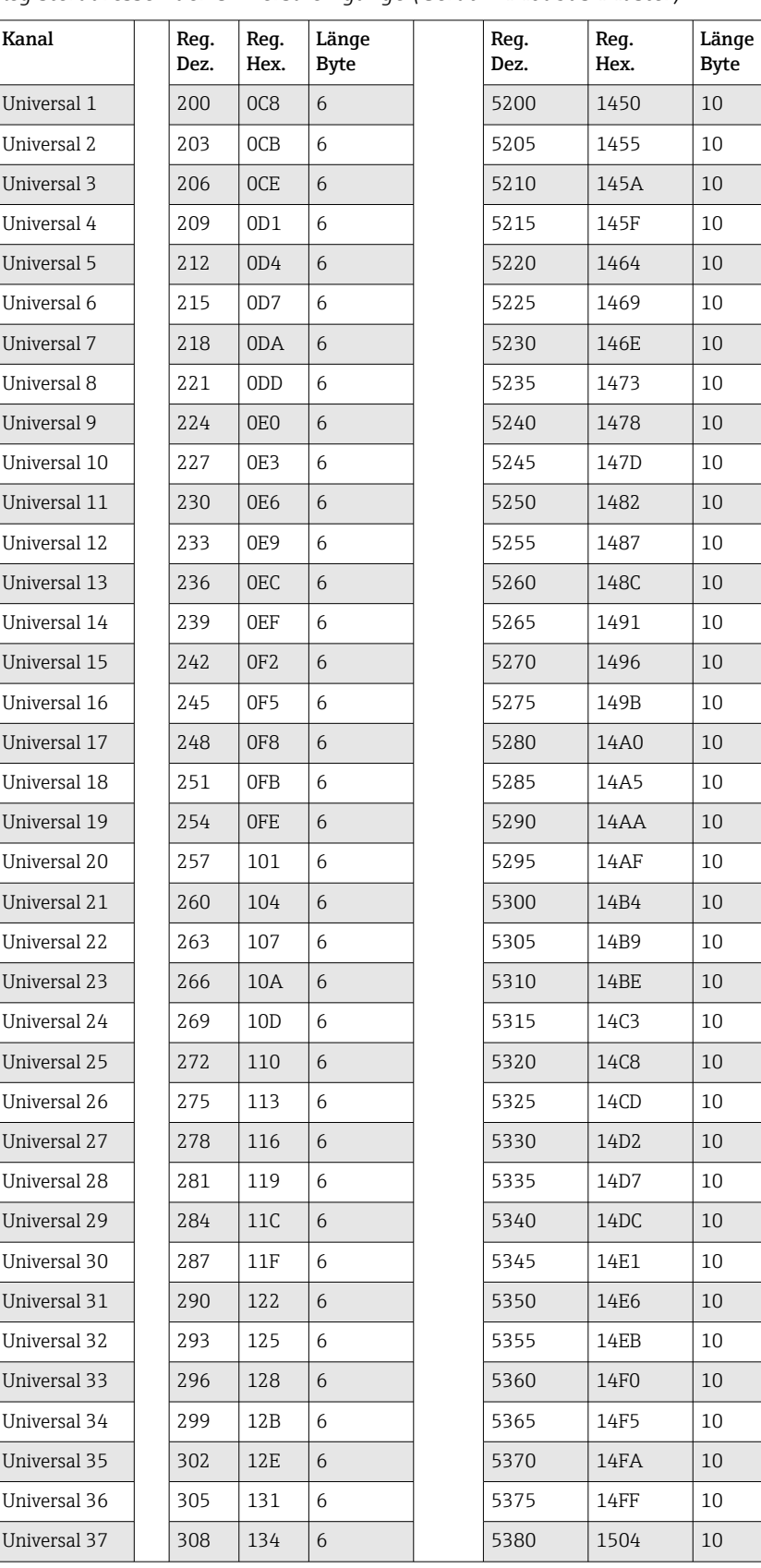

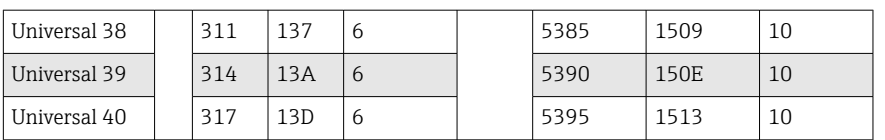

Alternativ an folgenden Adressen:

- 4000-4078 (32 Bit Float) ohne Status
- 8000-8156 (64 Bit Float) ohne Status
- 6800-6839 (Status)

Im 1. Register steht der Status (siehe  $\rightarrow \Box$  44) und die Grenzwertverletzungen (siehe [→ 43\)](#page-42-0) der im 2. und 3. Register übertragenen Fließkommazahl (32 Bit Float).

#### Beispiel: Lesen von Analog 1 mit dem Wert 82.47239685 (32 Bit Float), Slave-Adresse 1

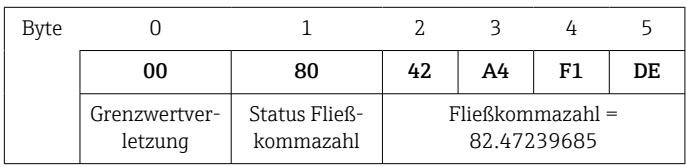

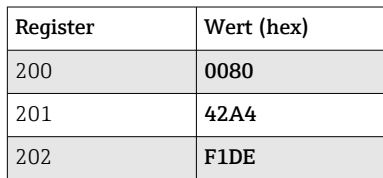

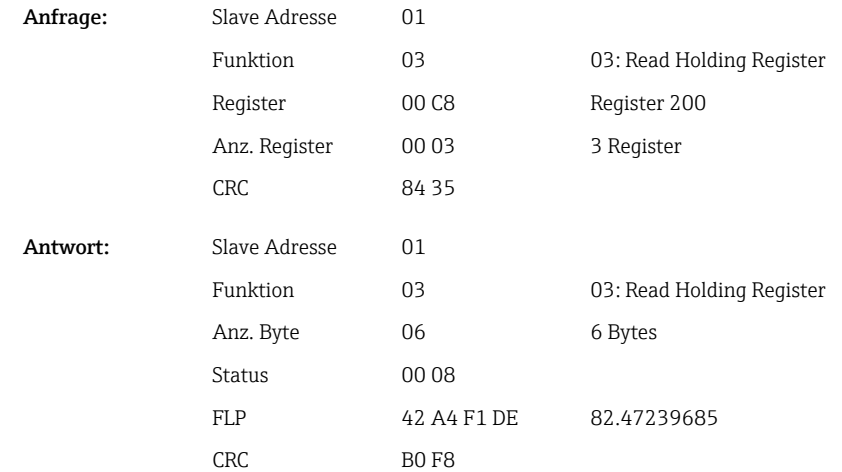

Im 1. Register steht der Status (siehe →  $\triangleq$  44) und die Grenzwertverletzungen (siehe [→ 43\)](#page-42-0) der im 2. bis 5. Register übertragenen Fließkommazahl (64 Bit Float).

#### Beispiel: Lesen von Universalkanal 1 mit dem Wert 82.4723968506 (64 Bit Float), Slave-Adresse 1

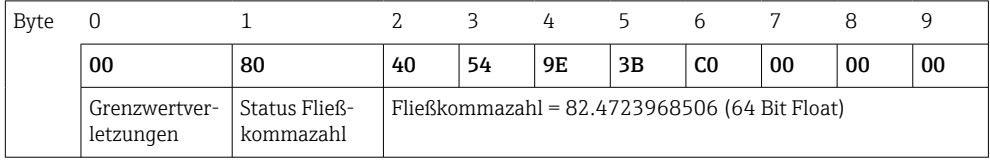

<span id="page-16-0"></span>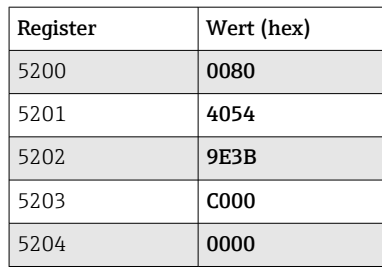

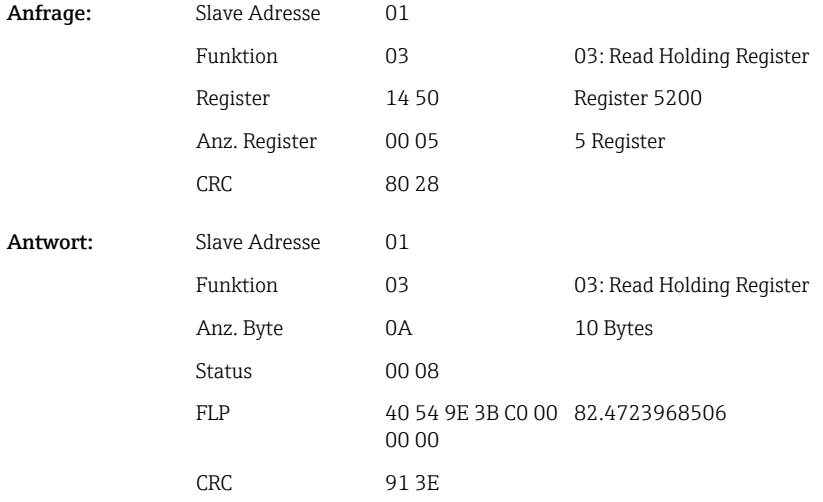

### 2.6.4 Gerät → Modbus-Master: Mathematikkanäle (Resultat)

Die Resultate der Mathematikkanäle 1-12 werden über 03 Read Holding Register (4x) ausgelesen. Es besteht die Möglichkeit, den Wert als 32 Bit Float oder 64 Bit Float zu übertragen.

| Kanal    | Req.<br>Dez. | Req.<br>Hex.    | Länge<br><b>Byte</b> | Req.<br>Dez. | Req.<br>Hex. | Länge<br><b>Byte</b> |
|----------|--------------|-----------------|----------------------|--------------|--------------|----------------------|
| Mathe 1  | 1500         | 5DC             | 6                    | 6500         | 1964         | 10                   |
| Mathe 2  | 1503         | 5DF             | 6                    | 6505         | 1969         | 10                   |
| Mathe 3  | 1506         | 5E <sub>2</sub> | 6                    | 6510         | 196E         | 10                   |
| Mathe 4  | 1509         | 5E5             | 6                    | 6515         | 1973         | 10                   |
| Mathe 5  | 1512         | 5E8             | 6                    | 6520         | 1978         | 10                   |
| Mathe 6  | 1515         | 5EB             | 6                    | 6525         | 197D         | 10                   |
| Mathe 7  | 1518         | 5EE             | 6                    | 6530         | 1982         | 10                   |
| Mathe 8  | 1521         | 5F1             | 6                    | 6535         | 1987         | 10                   |
| Mathe 9  | 1524         | 5F4             | 6                    | 6540         | 198C         | 10                   |
| Mathe 10 | 1527         | 5F7             | 6                    | 6545         | 1991         | 10                   |
| Mathe 11 | 1530         | 5FA             | 6                    | 6550         | 1996         | 10                   |
| Mathe 12 | 1533         | 5FD             | 6                    | 6555         | 199B         | 10                   |

*Registeradressen der Mathematikkanäle (Gerät → Modbus-Master)*

Alternativ an folgenden Adressen:

- 4200-4222 (32 Bit Float) ohne Status
- 8400-8444 (64 Bit Float) ohne Status
- 6900-6939 (Status)

Im 1. Register steht der Status (siehe [→ 44](#page-43-0)) und die Grenzwertverletzungen (siehe [→ 43\)](#page-42-0) der im 2. und 3. Register übertragenen Fließkommazahl (32 Bit Float).

#### Beispiel: Lesen von Mathe 1 (Resultat Momentanwert) (32 Bit Float), Slave-Adresse 1

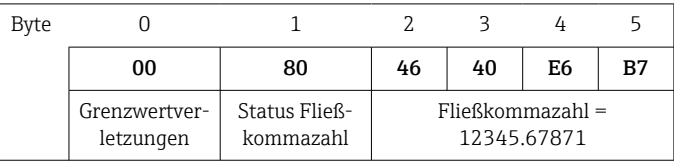

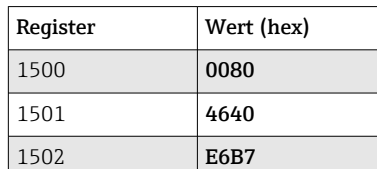

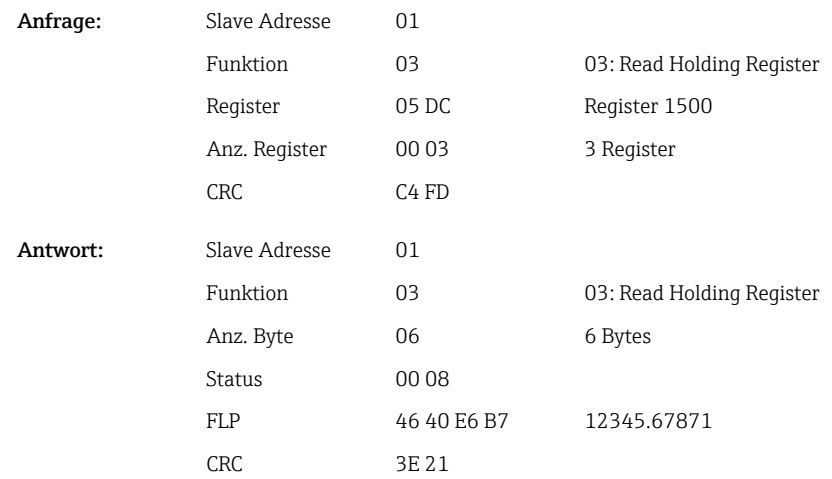

Im 1. Register steht der Status (siehe  $\rightarrow \boxplus 44$ ) und die Grenzwertverletzungen (siehe [→ 43\)](#page-42-0) der im 2. bis 5. Register übertragenen Fließkommazahl (64 Bit Float).

#### Beispiel: Lesen von Mathe 1 (Resultat Momentanwert) (64 Bit Float), Slave-Adresse 1

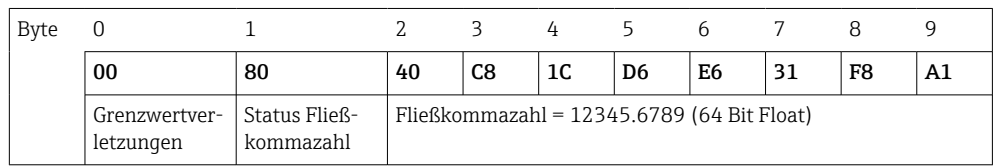

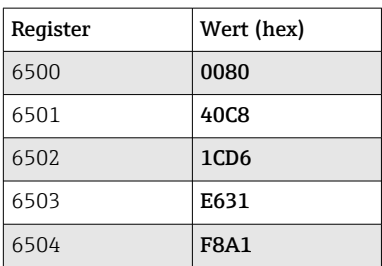

Anfrage: Slave Adresse 01

Funktion 03 03: Read Holding Register

Register 1964 Register 6500

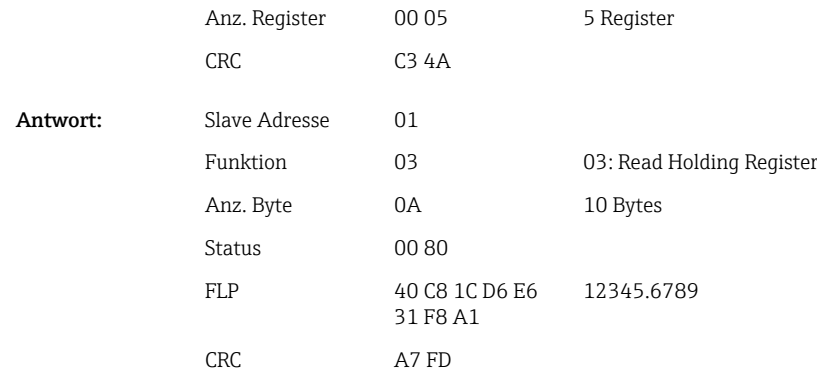

#### Beispiel: Lesen von Mathe 1-12 (Resultat Zustand), Slave-Adresse 1

Die Zustände der Mathekanäle 1-12 werden über 03 Read Holding Register (4x) ausgelesen. Mathe 1-12 entspricht Register 1800 Bit 0-11.

*Registeradresse der Zustände der Mathekanäle (Gerät → Modbus-Master)*

| Kanal      | Reg. Dez. | Req. Hex. | Länge Byte |
|------------|-----------|-----------|------------|
| Mathe 1-12 | 1800      | 708       |            |

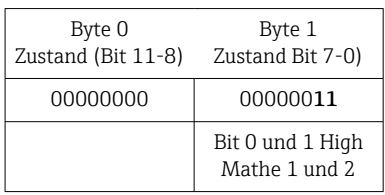

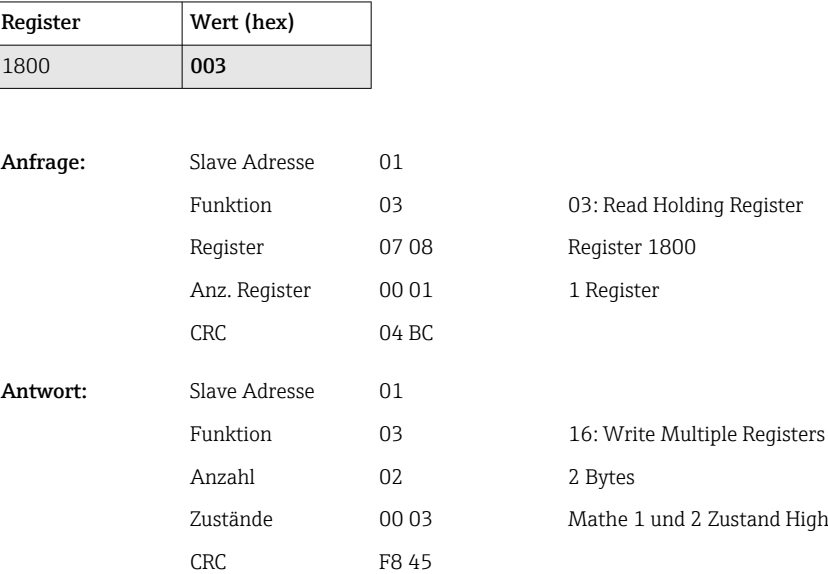

### <span id="page-19-0"></span>2.6.5 Gerät → Modbus-Master: Digitalkanäle (Zustand)

#### Alle Zustände gleichzeitig auslesen

Die Zustände der Digitaleingänge 1-20 werden über 03 Read Holding Register (4x) ausgelesen. Digital 1-16 entspricht Register 1240 Bit 0-15, Digital 17-20 entspricht Register 1241 Bit 0-3.

*Registeradressen sämtlicher Digitaleingänge (Gerät → Modbus-Master)*

| Kanal         | Reg. Dez. | Req. Hex.       | Länge Byte |
|---------------|-----------|-----------------|------------|
| Digital 1-16  | 1240      | 4D <sub>8</sub> |            |
| Digital 17-20 | 1241      | 4D <sub>9</sub> |            |

#### Beispiel: Lesen der Zustände der Digitaleingänge 1-20, Slave-Adresse 1

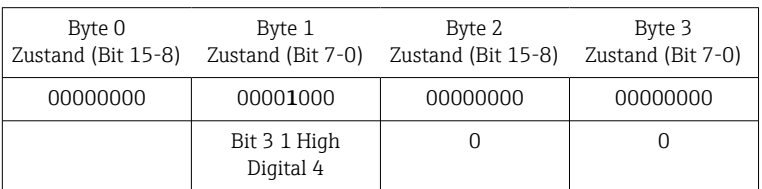

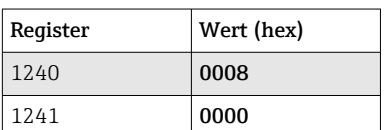

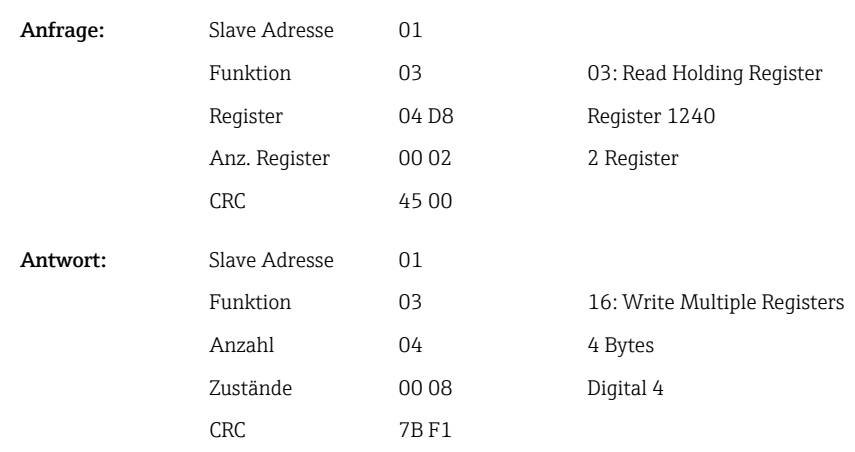

#### Zustände einzeln auslesen

Die Zustände der Digitaleingänge 1-20 werden über 03 Read Holding Register (4x) ausgelesen.

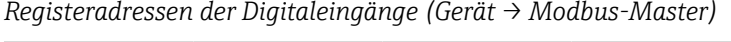

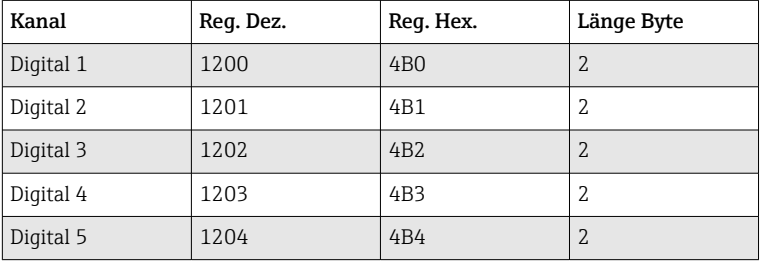

<span id="page-20-0"></span>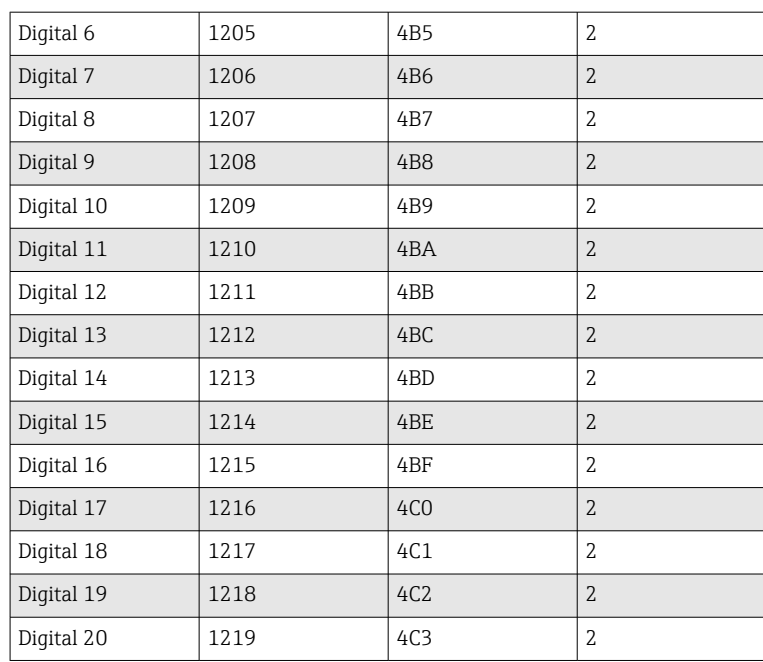

#### Beispiel: Lesen von Digitaleingang 6, Slave-Adresse 1

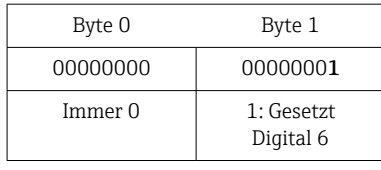

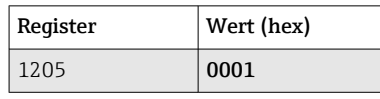

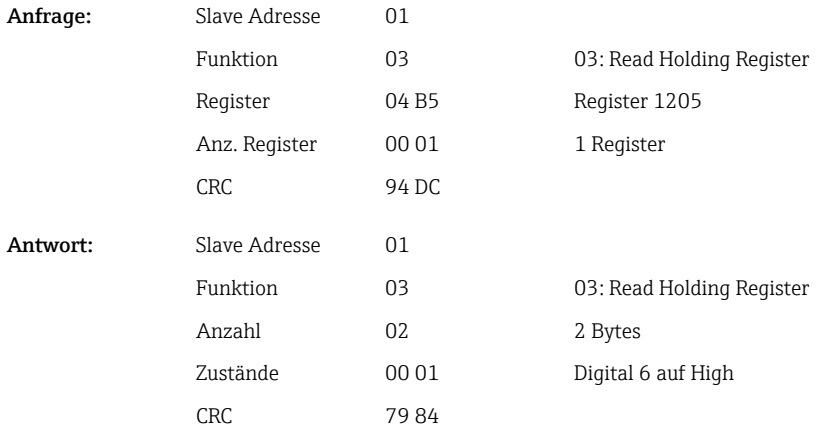

### 2.6.6 Gerät → Modbus-Master: Digitalkanäle (Gesamtzähler)

Die Gesamtzähler der Digitaleingänge 1-20 werden über 03 Read Holding Register (4x) ausgelesen.

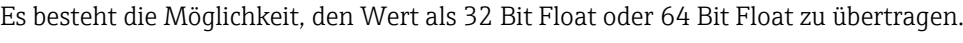

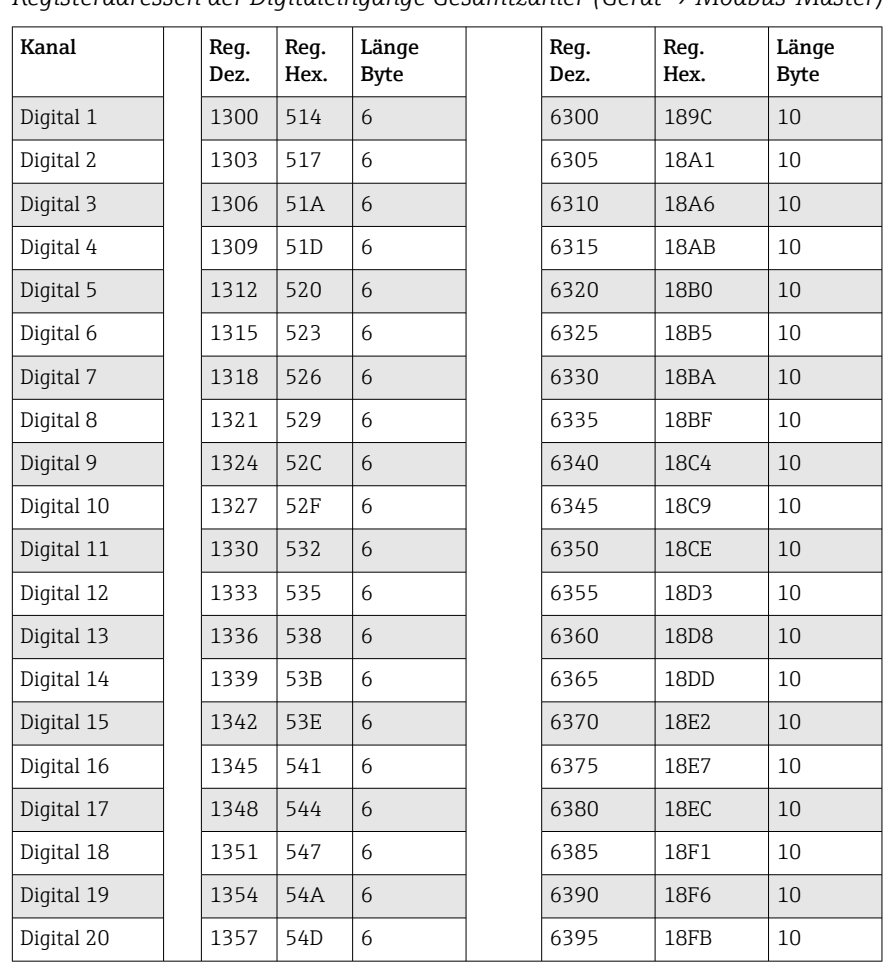

*Registeradressen der Digitaleingänge Gesamtzähler (Gerät → Modbus-Master)*

Im 1. Register (Lowbyte) steht der Status (siehe →  $\triangleq$  44) und die Grenzwertverletzungen (siehe [→ 43](#page-42-0)) der im 2. und 3. Register übertragenen Fließkommazahl (32 Bit Float).

#### Beispiel: Lesen von Gesamtzähler Digitaleingang 6 (32 Bit Float), Slave-Adresse 1

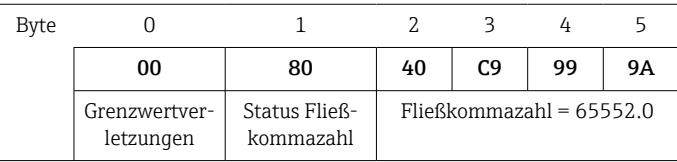

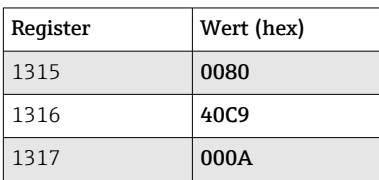

Anfrage:

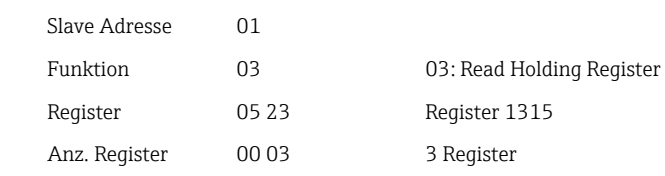

<span id="page-22-0"></span>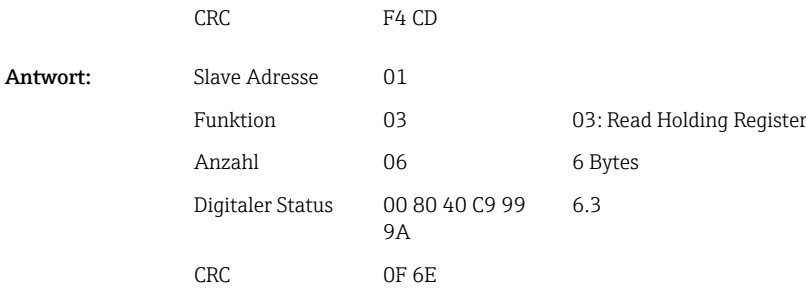

Im 1. Register (Lowbyte) steht der Status (siehe →  $\triangleq$  44) und die Grenzwertverletzungen (siehe [→ 43](#page-42-0)) der im 2. bis 5. Register übertragenen Fließkommazahl (64 Bit Float).

Beispiel: Lesen von Gesamtzähler Digitaleingang 6 (64 Bit Float), Slave-Adresse 1

| <b>Byte</b> |                            |                            |    |    |    |    |    |                                       |    |    |
|-------------|----------------------------|----------------------------|----|----|----|----|----|---------------------------------------|----|----|
|             | 00                         | 80                         | 40 | 19 | 33 | 33 | 39 | 80                                    | 00 | 00 |
|             | Grenzwertver-<br>letzungen | Status Fließ-<br>kommazahl |    |    |    |    |    | Fließkommazahl = $6.3$ (64 Bit Float) |    |    |

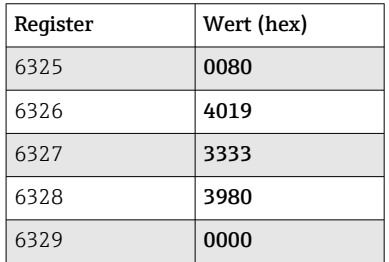

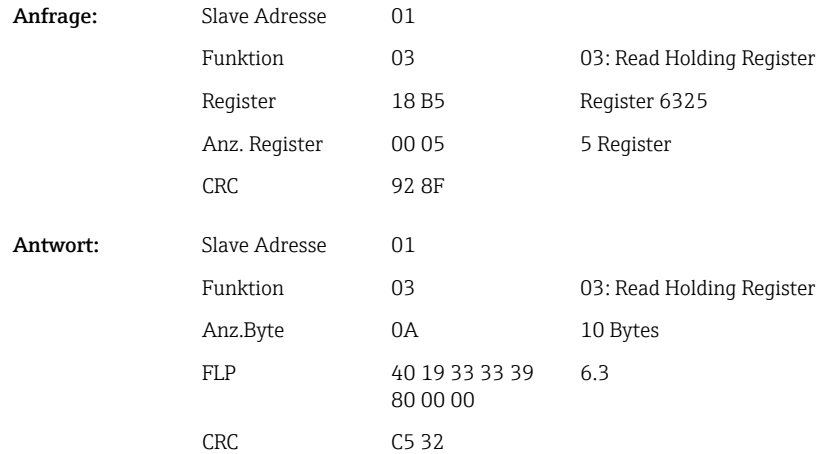

#### 2.6.7 Gerät → Modbus-Master: Integrierte Universalkanäle (Gesamtzähler)

Die Gesamtzähler der Universaleingänge 1-40 werden über 03 Read Holding Register (4x) ausgelesen.

Es besteht die Möglichkeit, den Wert als 32 Bit Float oder 64 Bit Float zu übertragen.

*Registeradressen der Universaleingänge Gesamtzähler (Gerät → Modbus-Master)*

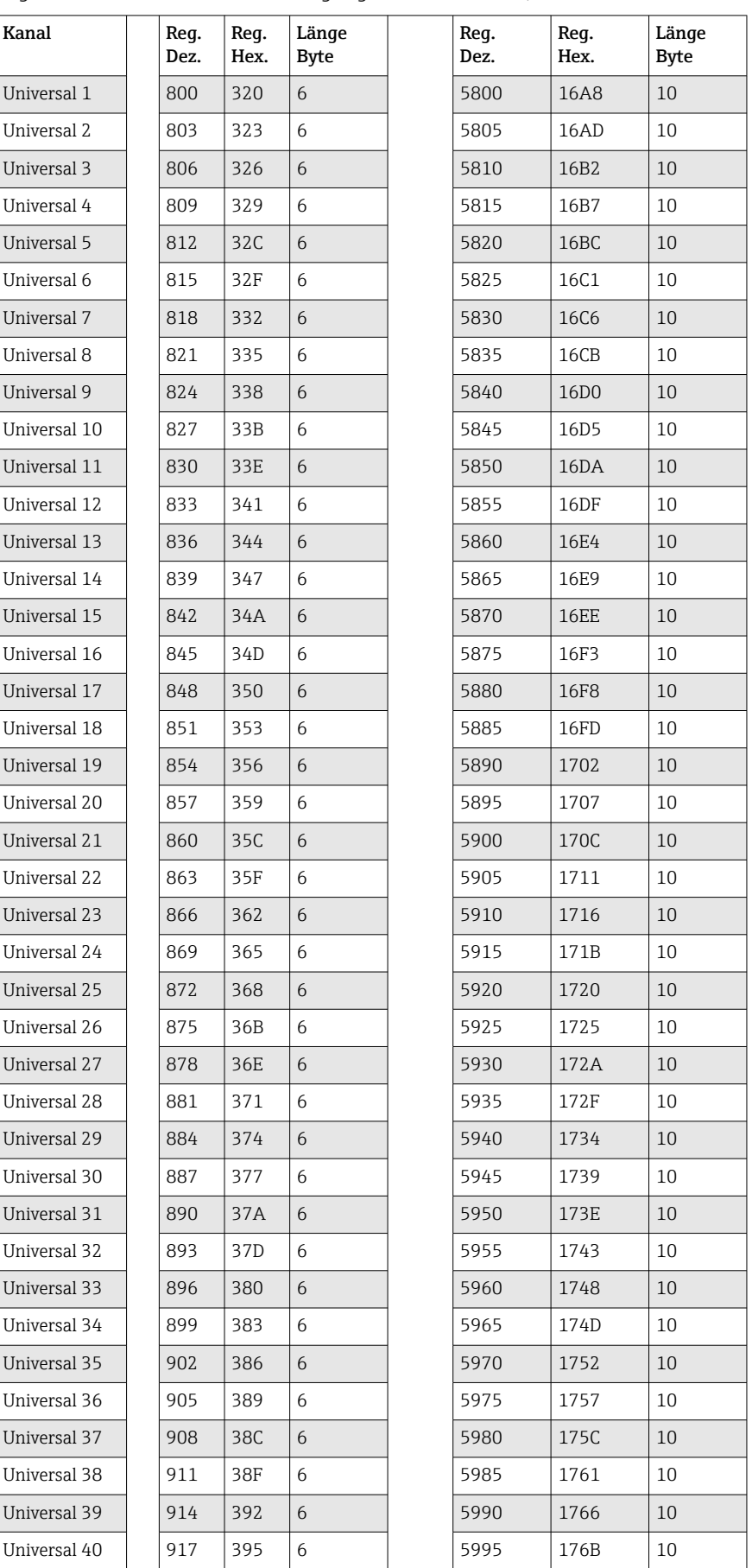

Im 1. Register steht der Status (siehe  $\rightarrow \Box$  44) und die Grenzwertverletzungen (siehe [→ 43\)](#page-42-0) der im 2. und 3. Register übertragenen Fließkommazahl (32 Bit Float).

#### Beispiel: Lesen von Gesamtzähler Universalkanal 1 mit dem Wert 26557.48633 (32 Bit Float), Slave-Adresse 1

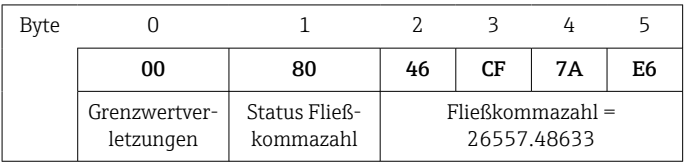

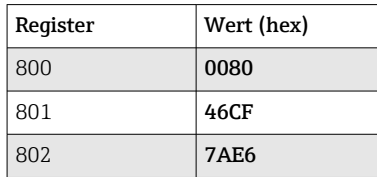

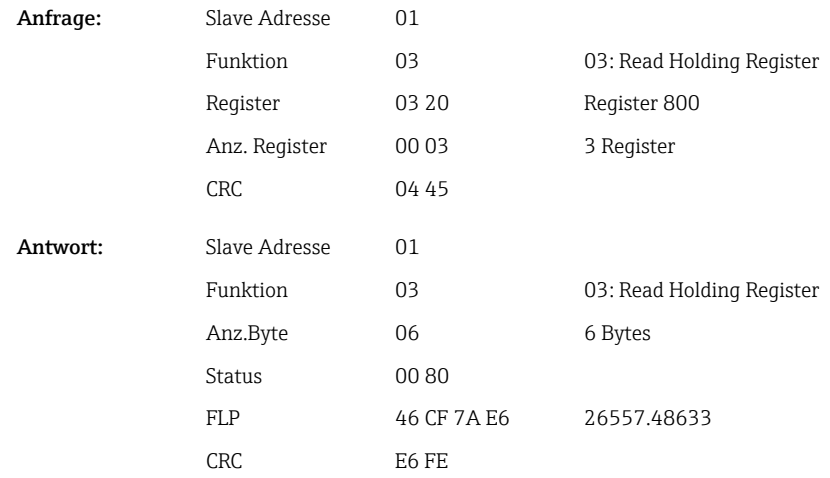

Im 1. Register steht der Status (siehe  $\rightarrow \Box$  44) und die Grenzwertverletzungen (siehe [→ 43\)](#page-42-0) der im 2. bis 5. Register übertragenen Fließkommazahl (64 Bit Float).

Beispiel: Lesen von Gesamtzähler Universalkanal 1 mit dem Wert 33174.3672951 (64 Bit Float), Slave-Adresse 1

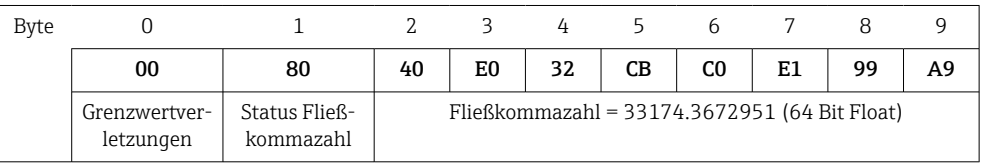

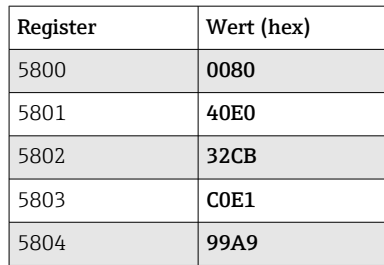

<span id="page-25-0"></span>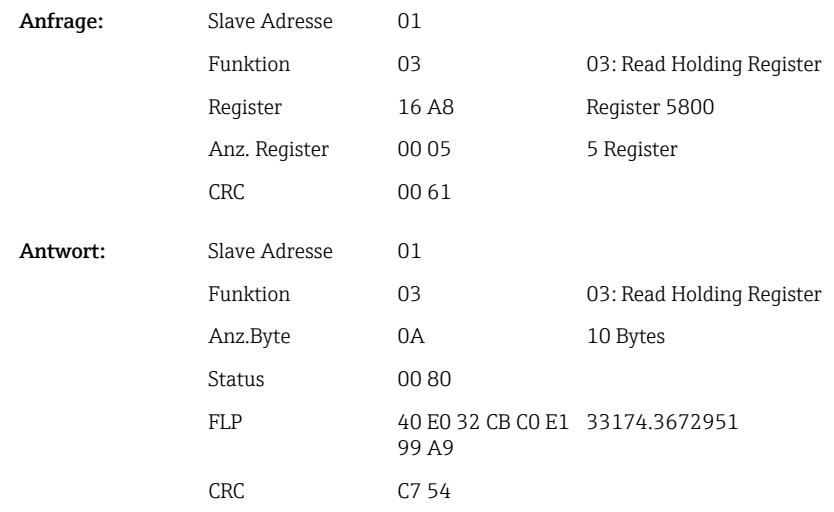

#### 2.6.8 Gerät → Modbus-Master: Integrierte Mathematikkanäle (Gesamtzähler)

Die Gesamtzähler der Mathematikkanäle werden über 03 Read Holding Register (4x) ausgelesen. Es besteht die Möglichkeit, den Wert als 32 Bit Float oder 64 Bit Float zu übertragen.

| Kanal    | Req.<br>Dez. | Req.<br>Hex.    | Länge<br><b>Byte</b> | Req.<br>Dez. | Req.<br>Hex.      | Länge<br><b>Byte</b> |
|----------|--------------|-----------------|----------------------|--------------|-------------------|----------------------|
| Mathe 1  | 1700         | 6A4             | 6                    | 6700         | 1A <sub>2</sub> C | 10                   |
| Mathe 2  | 1703         | 6A7             | 6                    | 6705         | 1A31              | 10                   |
| Mathe 3  | 1706         | 6AA             | 6                    | 6710         | 1A36              | 10                   |
| Mathe 4  | 1709         | 6AD             | 6                    | 6715         | 1A3B              | 10                   |
| Mathe 5  | 1712         | 6B <sub>0</sub> | 6                    | 6720         | 1A40              | 10                   |
| Mathe 6  | 1715         | 6B3             | 6                    | 6725         | 1A45              | 10                   |
| Mathe 7  | 1718         | 6 <sub>B6</sub> | 6                    | 6730         | 1A4A              | 10                   |
| Mathe 8  | 1721         | 6B9             | 6                    | 6735         | 1A4F              | 10                   |
| Mathe 9  | 1724         | 6 <sub>BC</sub> | 6                    | 6740         | 1A54              | 10                   |
| Mathe 10 | 1727         | 6BF             | 6                    | 6745         | 1A59              | 10                   |
| Mathe 11 | 1730         | 6C <sub>2</sub> | 6                    | 6750         | 1A5E              | 10                   |
| Mathe 12 | 1733         | 6C5             | 6                    | 6755         | 1A63              | 10                   |

*Registeradressen der Mathematikkanäle (Gesamtzähler) (Gerät → Modbus-Master)*

Im 1. Register steht der Status (siehe  $\rightarrow \Box$  44) der im 2. und 3. Register übertragenen Fließkommazahl (32 Bit Float).

Beispiel: Lesen von Gesamtzähler Mathe 1 (32 Bit Float), Slave-Adresse 1

| Byte |                            |                            |    |    |                                      |    |
|------|----------------------------|----------------------------|----|----|--------------------------------------|----|
|      | 00                         | 80                         | 4B | 29 | 85                                   | F4 |
|      | Grenzwertver-<br>letzungen | Status Fließ-<br>kommazahl |    |    | $F$ ließkommazahl =<br>33174.3672951 |    |

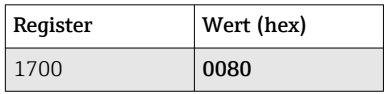

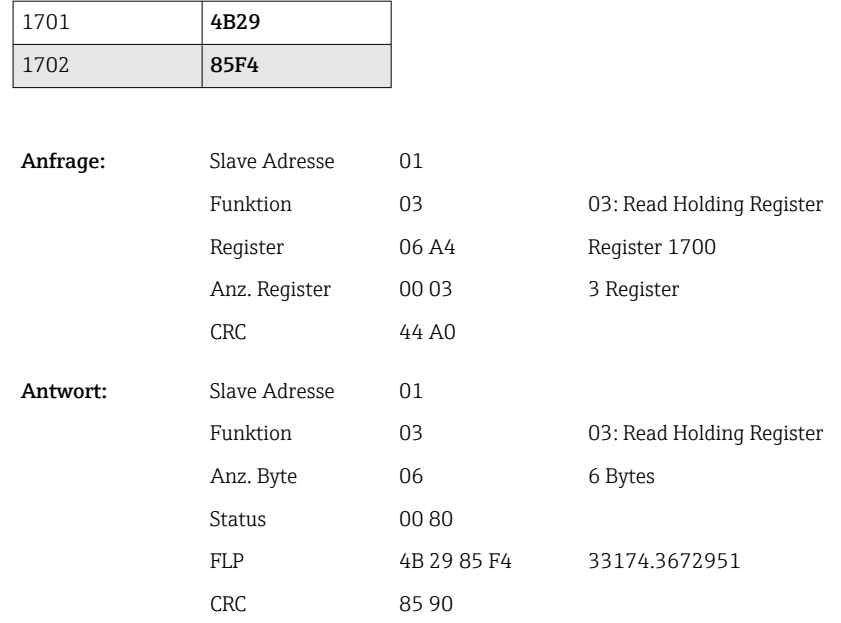

Im 1. Register steht der Status (siehe →  $\triangleq$  44) der im 2. bis 5. Register übertragenen Fließkommazahl (64 Bit Float).

#### Beispiel: Lesen von Gesamtzähler Mathe 1 (64 Bit Float), Slave-Adresse 1

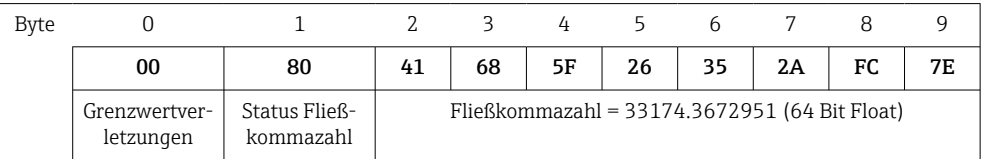

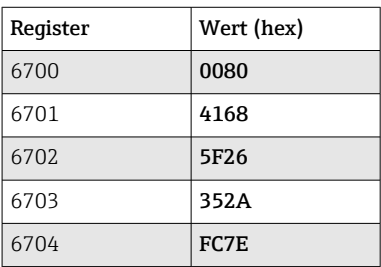

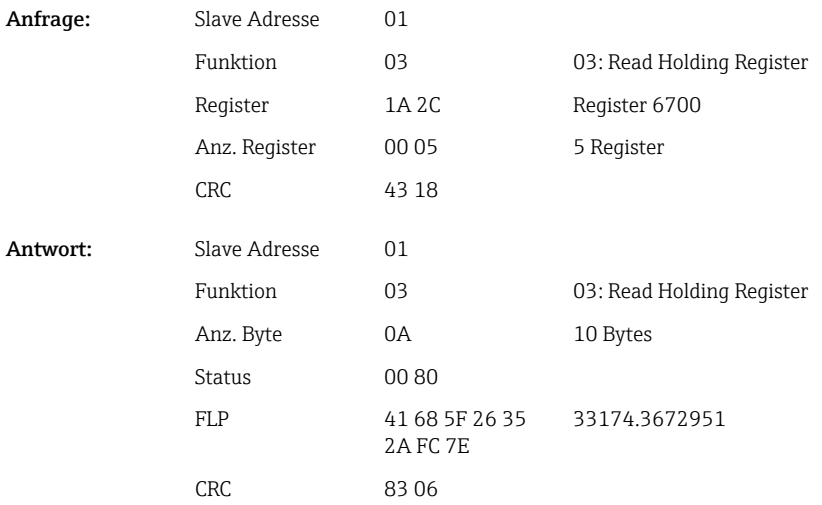

### <span id="page-27-0"></span>2.6.9 Gerät → Modbus-Master: Relaiszstände lesen

Die Zustände der Relais werden über 03 Read Holding Register (4x) ausgelesen.

Bit 0 entspricht Relais 1.

#### Beispiel: Relais 5 im Aktivzustand

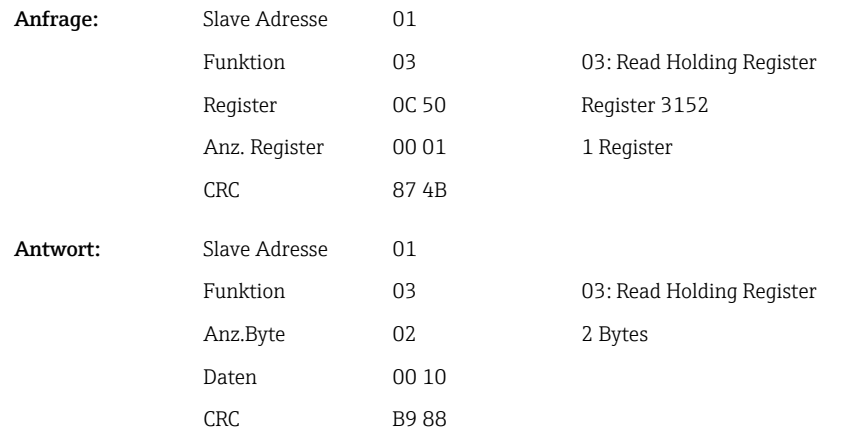

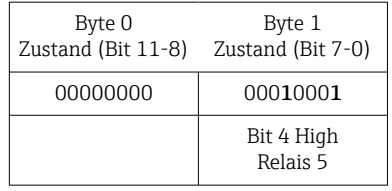

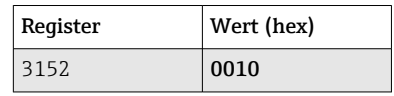

Der Relaiszustand wird aus den 2 Datenbytes wie folgt ermittelt:

#### • Byte 1:

- $\bullet$  Bit 0 = Status Relais 1
- $\bullet$  Bit 1 = Status Relais 2
- $\bullet$  Bit 2 = Status Relais 3
- $\bullet$  Bit 3 = Status Relais 4
- $\bullet$  Bit 4 = Status Relais 5
- $\blacksquare$  Bit 5 = Status Relais 6
- $\blacksquare$  Bit 6 = Status Relais 7
- $\blacksquare$  Bit 7 = Status Relais 8
- Byte 0:
	- $\bullet$  Bit 0 = Status Relais 9
	- $\blacksquare$  Bit 1 = Status Relais 10
	- $\bullet$  Bit 2 = Status Relais 11
	- $\bullet$  Bit 3 = Status Relais 12

 $1 =$ aktiv,  $0 =$ inaktiv

#### Beispiel:

#### "0E07" ergibt folgenden Status der Relais:

Relais 1-3 und Relais 10-12 aktiv.

### <span id="page-28-0"></span>2.6.10 Modbus-Master  $\rightarrow$  Gerät: Relais setzen (Option Telealarm)

Es können Relais gesetzt werden, wenn sie in den Geräteeinstellungen auf "Remote" eingestellt wurden. Hierzu kann 16 Write Multiple Register oder 06 Write Single Register verwendet werden.

Status Relais:

 $\bullet$  0 = inaktiv

 $\bullet$  1 = aktiv

#### Beispiel: Relais 6 in den Aktivzustand setzen

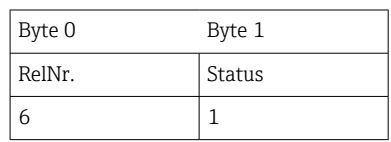

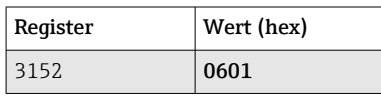

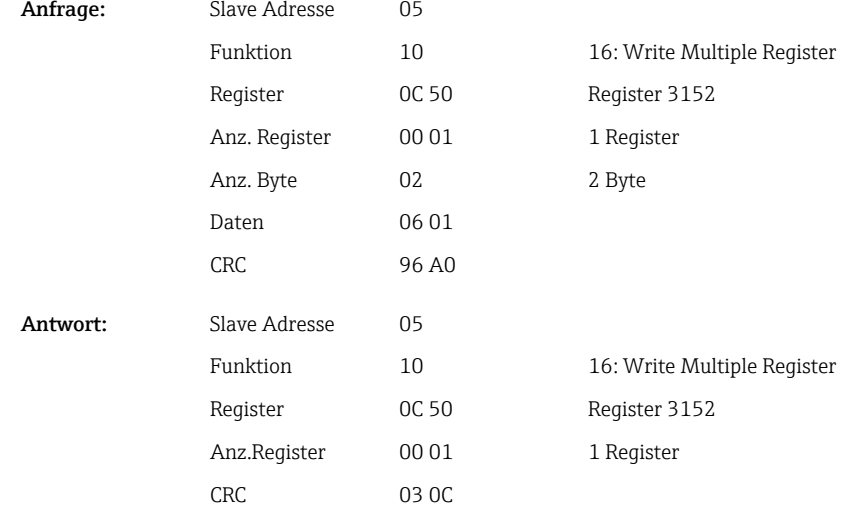

#### 2.6.11 Modbus-Master → Gerät: Grenzwerte ändern

Zum Setzen der Grenzwerte kann 16 Write Multiple Register oder 06 Write Single Register verwendet werden.

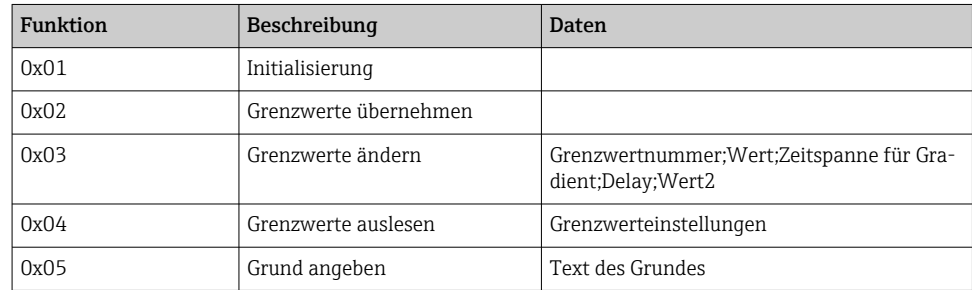

Um Grenzwerte zu ändern, muss folgender Ablauf eingehalten werden:

1. Grenzwertänderung initialisieren.

2. Grenzwerte ändern.

3. Evtl. Grund für Änderung angeben.

<span id="page-29-0"></span>4. Grenzwerte übernehmen.

#### Grenzwertänderungen initialisieren

Hiermit wird das Gerät auf Grenzwertänderungen vorbereitet.

Hierzu kann 16 Write Multiple Register oder 06 Write Single Register verwendet werden.

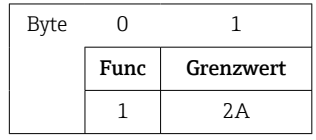

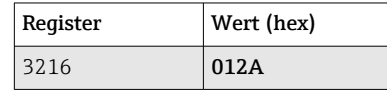

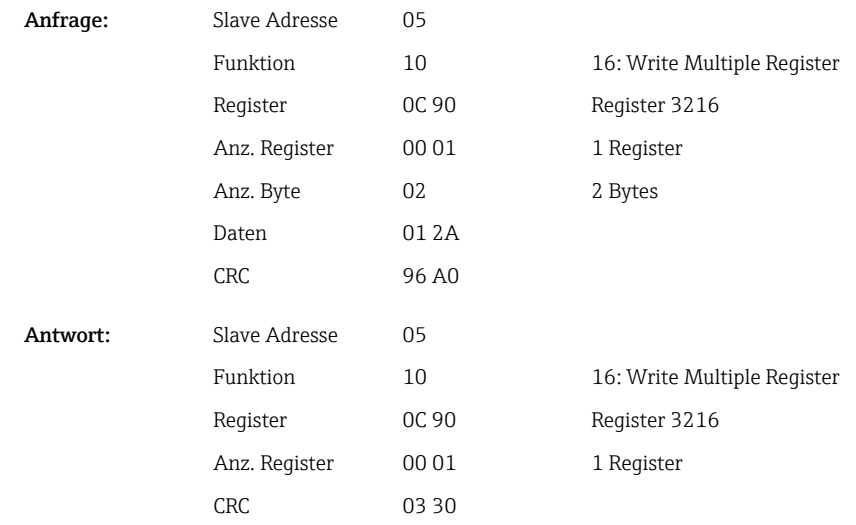

#### Grenzwerte ändern

Hiermit wird jeweils ein Grenzwert im Gerät geändert, jedoch noch nicht übernommen.

Die Werte werden durch ein Semikolon (;) getrennt übertragen.

Folgender Aufbau ist einzuhalten: Func Grenzwert [Wert];[Spanne];[Delay];[Wert2]

[] bedeutet, dass dieser Wert auch weggelassen werden kann. Ebenfalls brauchen nur die Werte übertragen zu werden, die geändert werden sollen.

#### *Wertebereiche:*

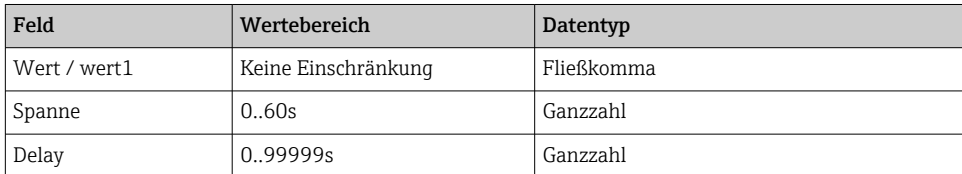

#### *Beispiel:*

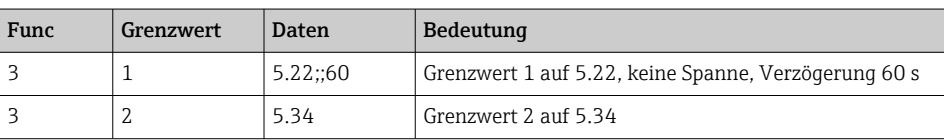

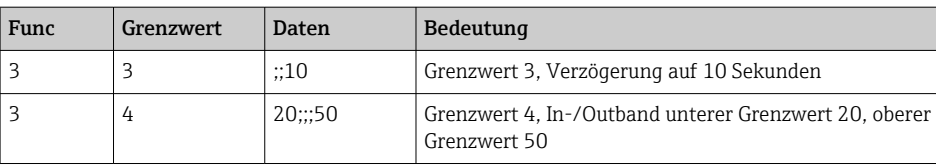

Wird eine ungerade Anzahl von Zeichen geschickt, so muss ein Leerzeichen (0x20) folgen. Das Leerzeichen wird im Gerät ignoriert.

Beispiel: Grenzwert 1 ändern (Oberer Grenzwert für Analogeingang) auf 90.5

| Byte |      |           |    |    |    |    |
|------|------|-----------|----|----|----|----|
|      | Func | Grenzwert | 39 | 30 | 2E | 35 |
|      |      |           |    |    | ,. | -  |

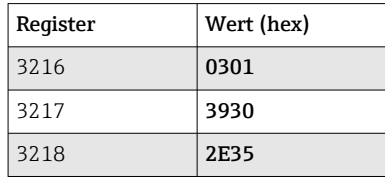

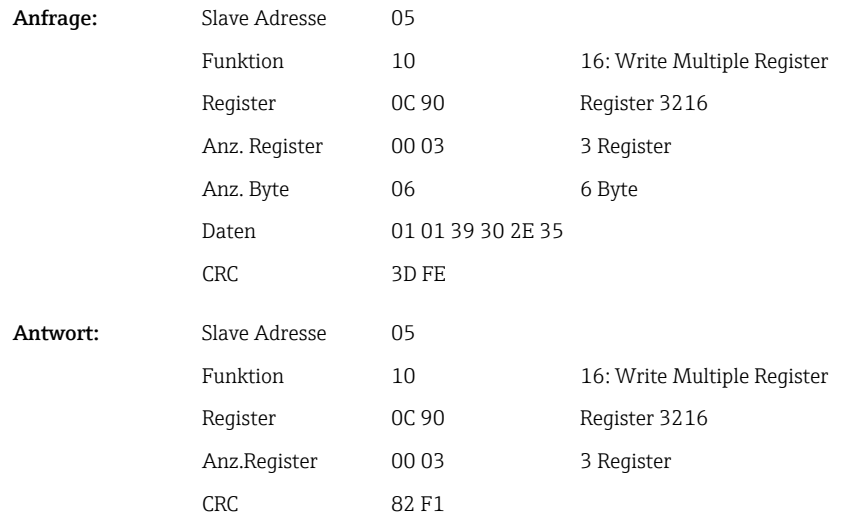

#### Beispiel: Grenzwert 3 ändern (Gradient für Analogeingang) auf 5.7 innerhalb 10 Sekunden

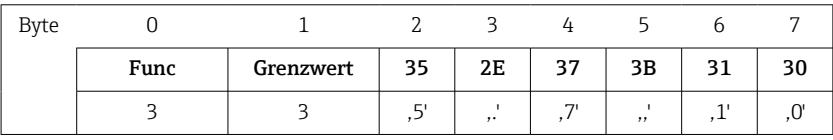

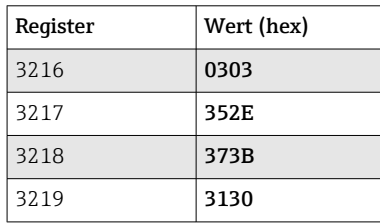

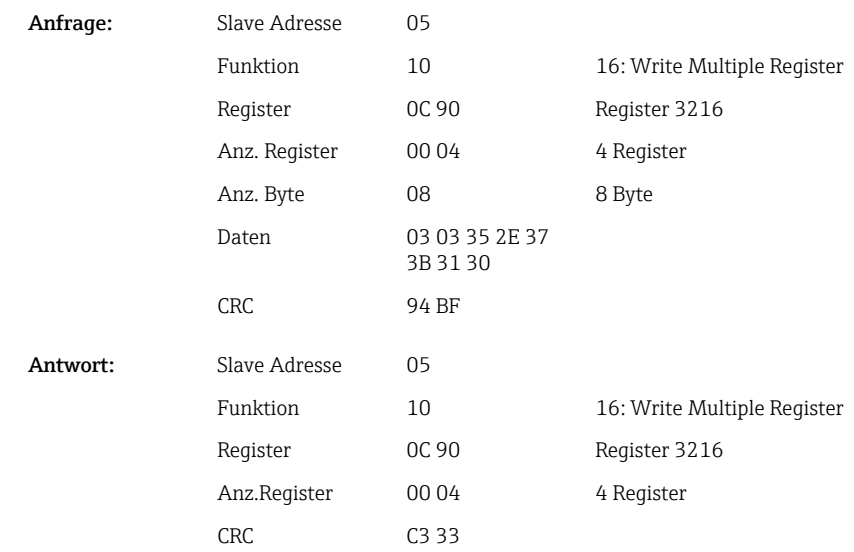

#### Grund der Grenzwertänderung angeben

Vor Speicherung der Grenzwertänderung kann ein Grund hierfür angegeben werden, der in der Ereignisliste gespeichert wird. Wird kein Grund angegeben, so wird in der Ereignisliste der Eintrag "Grenzwerte wurden geändert" eingetragen.

Es können Texte (nach ASCII-Tabelle) übertragen werden. Die maximale Länge beträgt 30 Zeichen. Die Texte müssen über 16 Write Multiple Register geschrieben werden, pro Register 2 Zeichen. Wird eine ungerade Anzahl von Zeichen geschickt, so muss ein Leerzeichen (0x20) folgen. Das Leerzeichen wird in der Ereignisliste nicht ausgegeben.

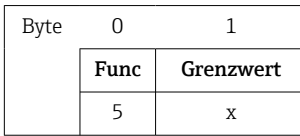

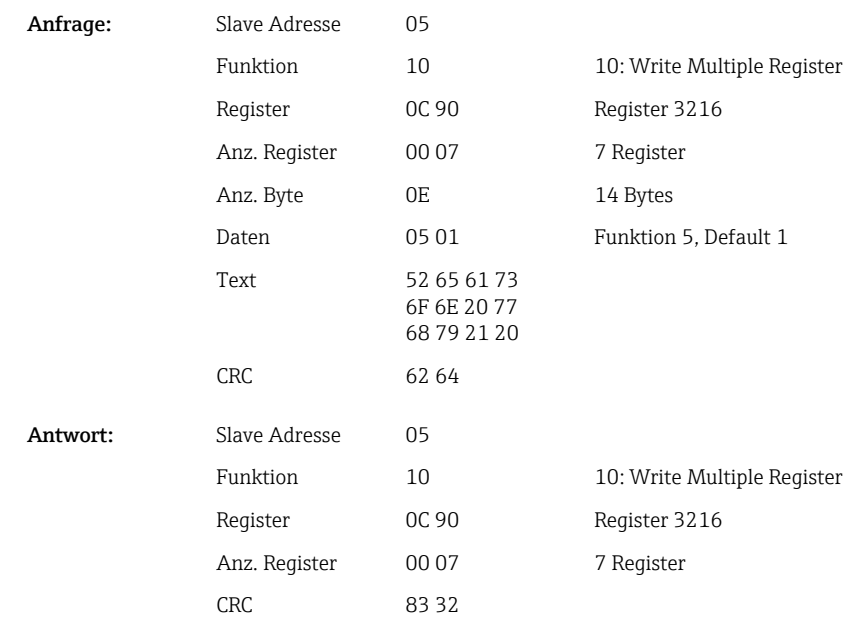

#### Grenzwerte übernehmen

Hiermit werden die geänderten Grenzwerte im Gerät übernommen und in den Geräteeinstellungen gespeichert.

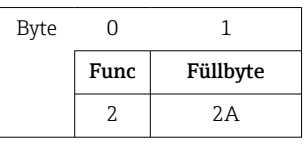

den.

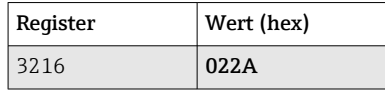

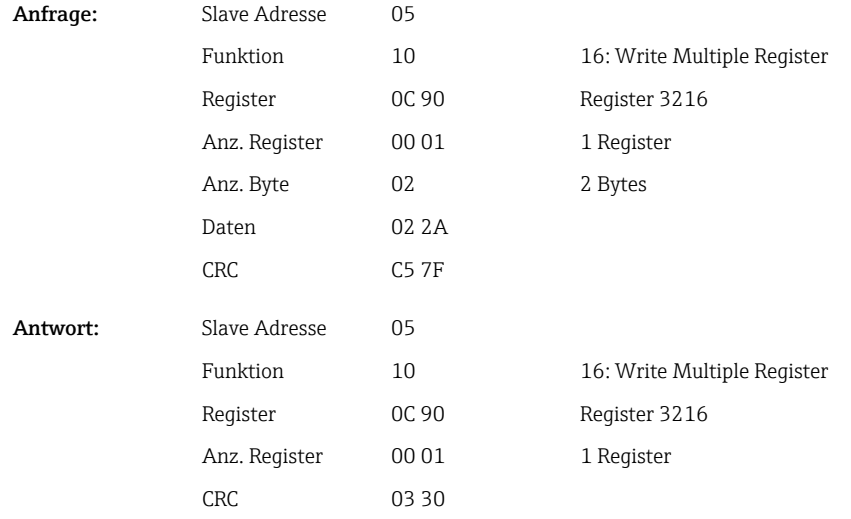

Hierzu kann 16 Write Multiple Register oder 06 Write Single Register verwendet wer-

#### Kommunikationsstatus auslesen

Damit kann der Status der letzten durchgeführten Grenzwertfunktion ausgelesen werden. Voraussetzung dazu ist, dass nicht die Grenzwertauslesung aktiviert ist (siehe  $\rightarrow \Box$ 30). Beispiel: Falsche Funktion angesprochen

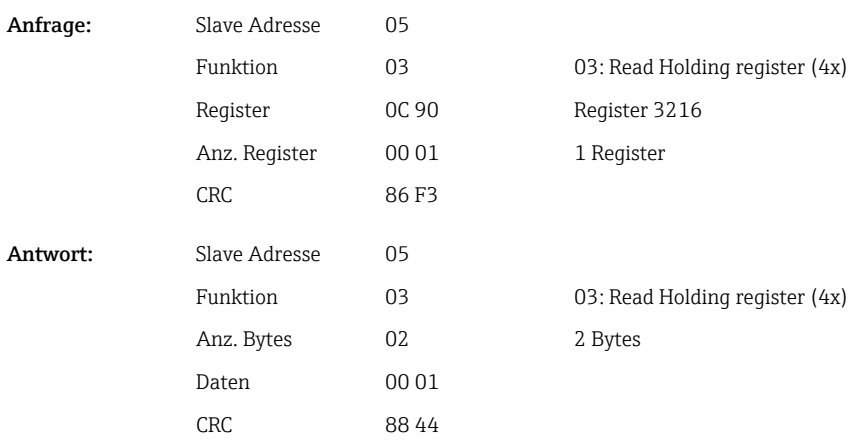

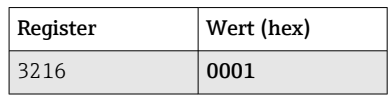

Kommunikationsstatus: 0: OK

- 1: Falsche Funktionsnummer oder Grenzwertnummer
- 2: Daten fehlen
- 3: Grenzwert nicht aktiv
- 4: Wert außerhalb des erlaubten Bereiches
- 5: Funktion zurzeit nicht möglich
- 9: Fehler

#### Grenzwerte auslesen

Zur Aktivierung der Funktion wird die Nummer des ersten gewünschten Grenzwertes übergeben. Die Grenzwertnummer wird auf den nächsten aktivierten Grenzwert gesetzt.

Durch diese Aktivierung liefert das Lesen ab Modbus-Adresse 3216 nicht mehr den Kommunikationsstatus, sondern in 8 Registern die Grenzwert-Einstellungen des jeweiligen Grenzwertes.

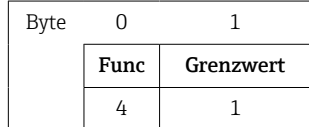

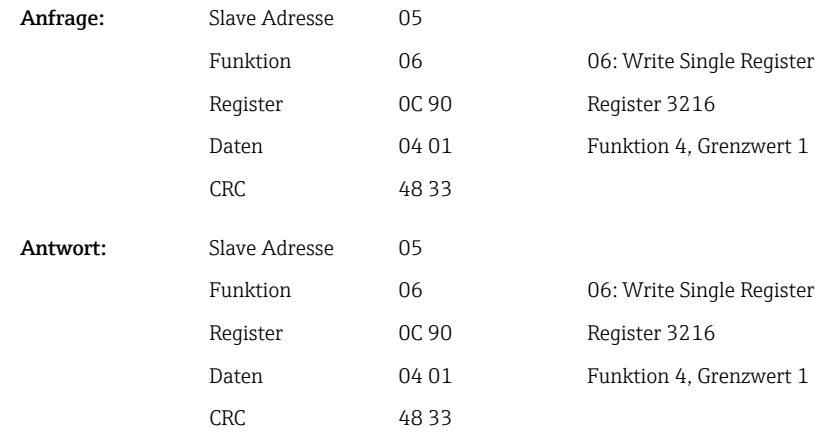

Danach werden ab Register 3216 die gewünschten Grenzwert-Einstellungen (8 Register) ausgelesen.

Falls die übergebene Grenzwertnummer außerhalb der Grenzwertgrenzen (1-60) liegt, so steht anschließend im Kommunikationsstatus folgender Fehler:

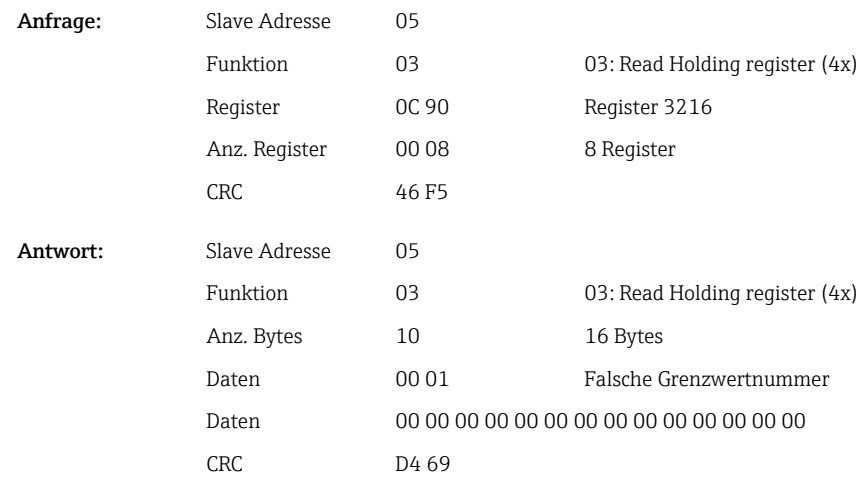

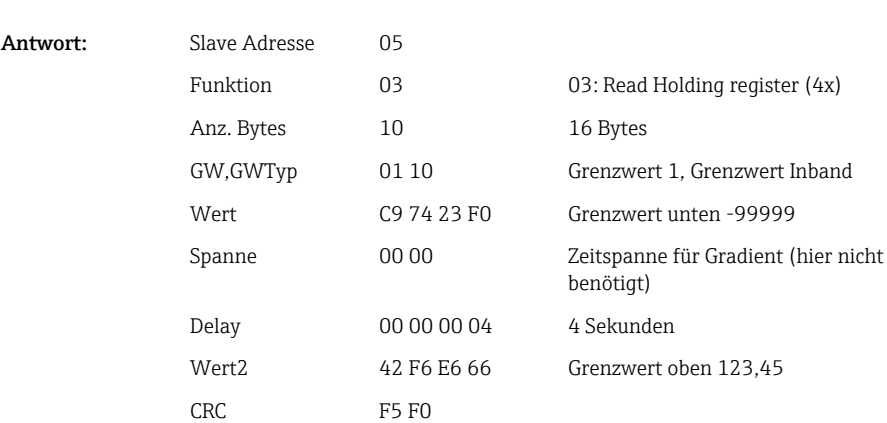

<span id="page-34-0"></span>Ansonsten liefert die Abfrage des Kommunikationsstatus die Einstellungen eines Grenzwertes (siehe →  $\triangleq$  35):

Nach jeder Abfrage wird die Grenzwertnummer auf den nächsten aktivierten Grenzwert gesetzt und kann mit der nächsten Abfrage ausgelesen werden. Nach dem letzten aktivierten Grenzwert wird wieder beim ersten aktivierten Grenzwert begonnen.

Sind keine Grenzwerte aktiviert, so sind in der Antwort sämtliche Daten auf 0 gesetzt.

Zur Deaktivierung der Funktion wird als Grenzwertnummer 255 übergeben oder eine Funktion ungleich 4 ausgeführt.

#### Tabellen und Definitionen

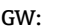

Werte zwischen 1 und 60

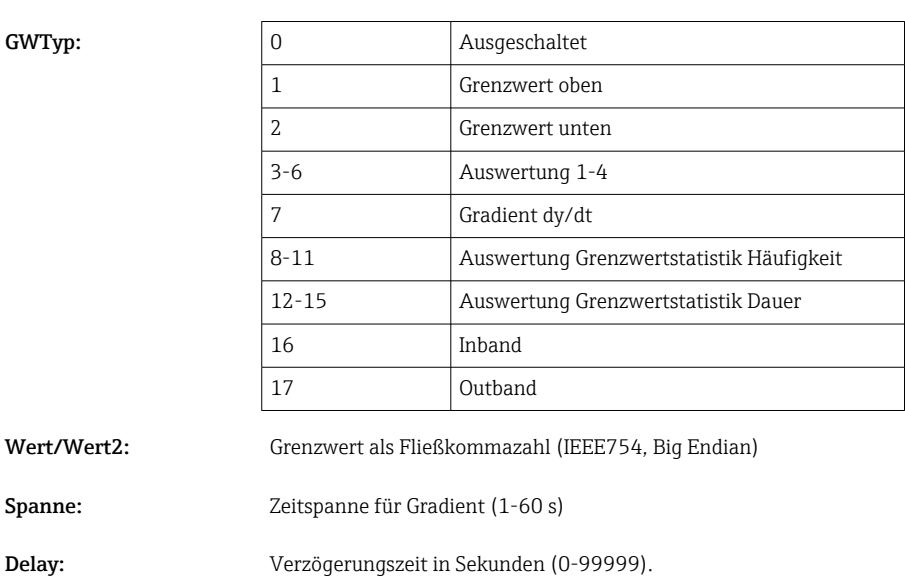

### 2.6.12 Modbus-Master → Gerät: Texte übertragen

Es können Texte (nach ASCII-Tabelle) in der Ereignisliste des Gerätes abgelegt werden. Die maximale Länge beträgt 40 Zeichen.

Die Texte müssen über 16 Write Multiple Register geschrieben werden, pro Register 2 Zeichen.

<span id="page-35-0"></span>Wird eine ungerade Anzahl von Zeichen geschickt, so muss ein Leerzeichen (0x20) folgen. Das Leerzeichen wird in der Ereignisliste nicht ausgegeben.

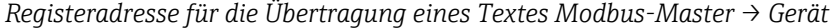

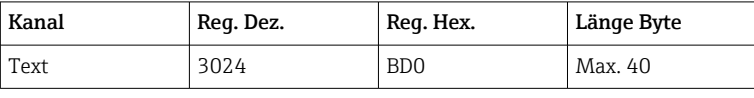

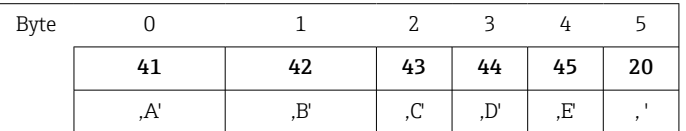

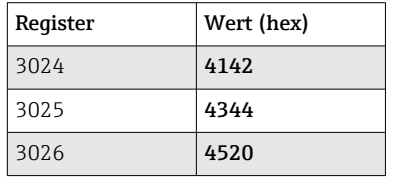

#### Beispiel: Erzeugen des Textes "ABCDE"

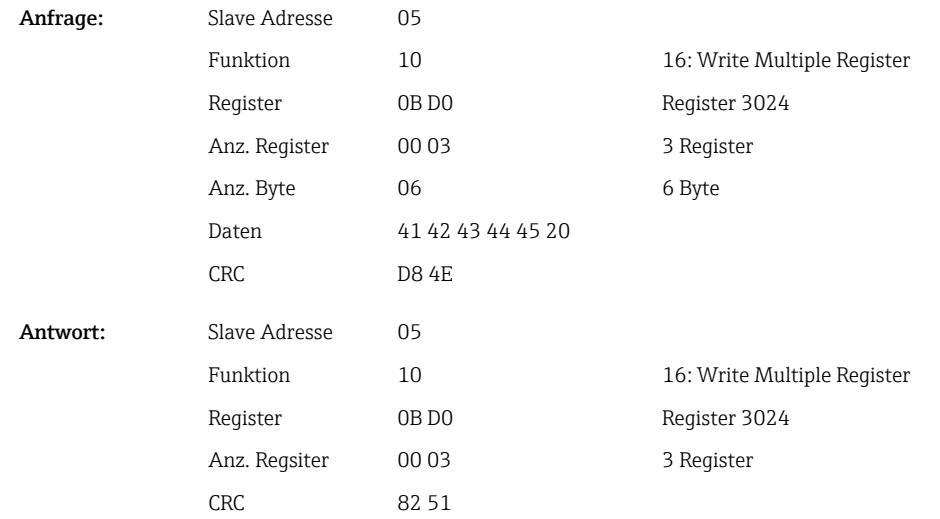

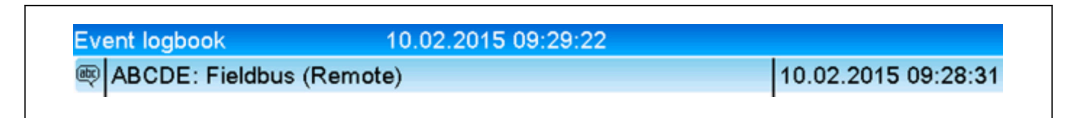

 *6 Eintrag eines Textes in der Ereignisliste*

#### 2.6.13 Modbus-Master → Gerät: Chargendaten (Option Charge)

Es können Chargen gestartet und beendet werden. Ebenso Chargenname, Chargenbezeichnung, Chargennummer und Vorwahlzähler für den Chargenstopp. Die maximale Länge der Texte (ASCII) beträgt 30 Zeichen.

Die Funktionen und Texte müssen über 16 Write Multiple Register geschrieben werden.

A0050690

Wird eine ungerade Anzahl von Zeichen geschickt, so muss ein Leerzeichen (0x20) folgen. Das Leerzeichen wird im Gerät ignoriert.

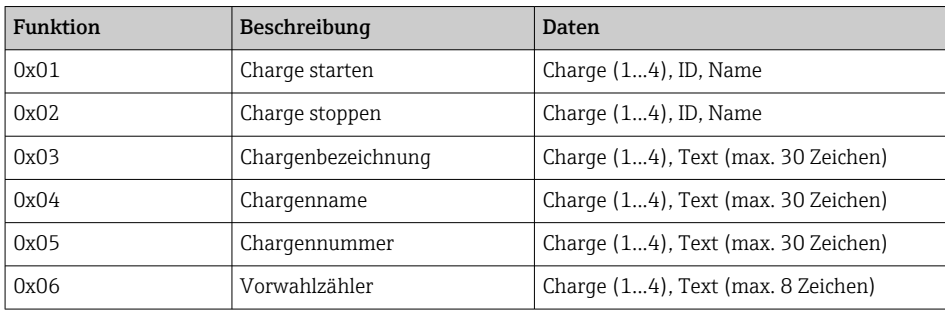

#### Charge starten

Ist die Benutzerverwaltung aktiv, muss eine ID (max. 8 Zeichen) und ein Name (max. 20 Zeichen) durch "' getrennt übergeben werden. Wird eine ungerade Anzahl von Zeichen qeschickt, so muss ein Leerzeichen (0x20) folgen (siehe →  $\triangleq$  37).

Beispiel: Charge 2 starten (ohne Benutzerverwaltung)

| Byte |      |    |
|------|------|----|
|      | func | nr |
|      |      |    |

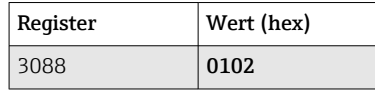

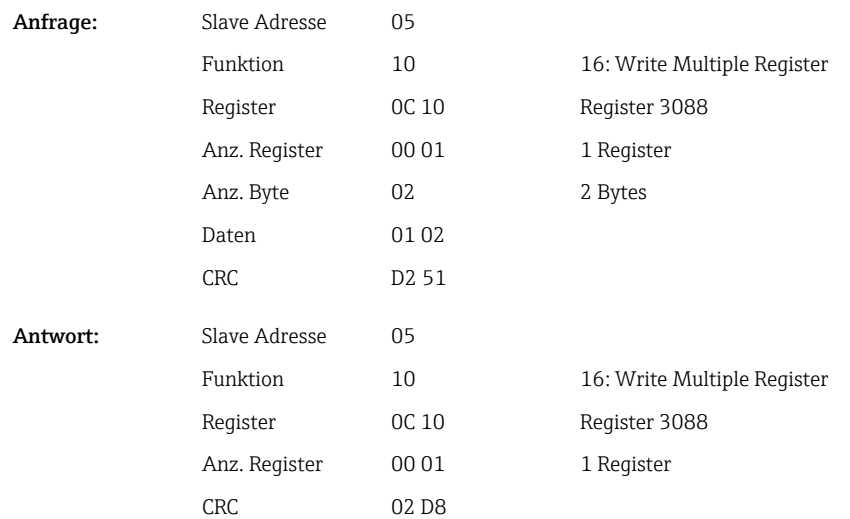

In der Ereignisliste wird der Eintrag "Charge 2 gestartet" hinterlegt. Auf dem Bildschirm erscheint für ein paar Sekunden ebenfalls diese Meldung.

#### Charge beenden

Ist die Benutzerverwaltung aktiv, muss eine ID (max. 8 Zeichen) und ein Name (max. 20 Zeichen) durch Semikolon , ; ' getrennt übergeben werden. Wird eine ungerade Anzahl von Zeichen geschickt, so muss ein Leerzeichen (0x20) folgen.

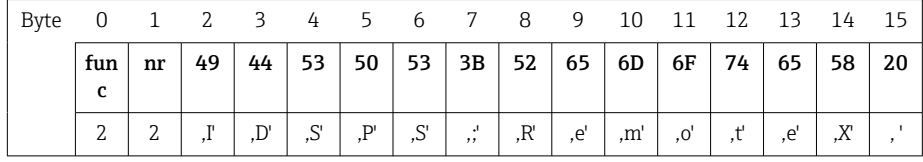

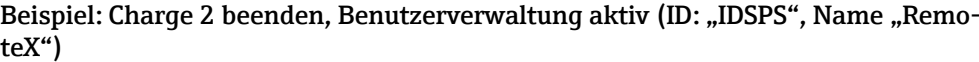

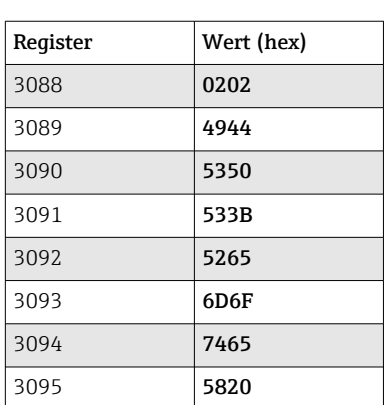

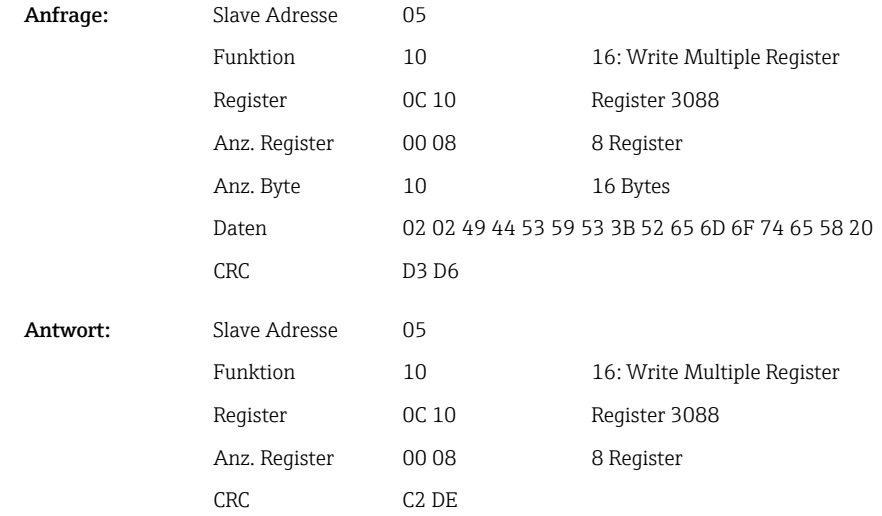

In der Ereignisliste wird der Eintrag "Charge 2 beendet" und der "Remote (IDSPS)" hinterlegt. Auf dem Bildschirm erscheint für ein paar Sekunden ebenfalls diese Meldung.

#### Chargenbezeichnung setzen

Kann nur gesetzt werden, wenn Charge nicht gestartet wurde. Muss nicht gesetzt werden, wenn in den Geräteeinstellungen nicht verlangt.

Beispiel: Chargenbezeichnung "Identifier" für Charge 2

|      |    | $\overline{L}$ |    |    |    |    |    |         |    |    |    |
|------|----|----------------|----|----|----|----|----|---------|----|----|----|
| func | nr | 49             | 64 | 65 | 6E | 74 | 69 | 66      | 69 | 65 | 72 |
|      | ▵  |                | .d | е. | n, | ,ւ |    | $\cdot$ |    |    |    |

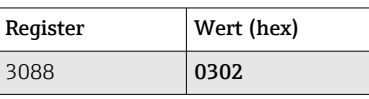

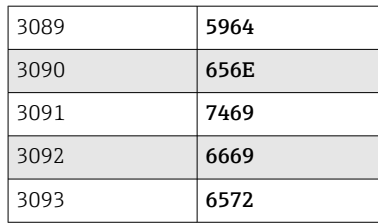

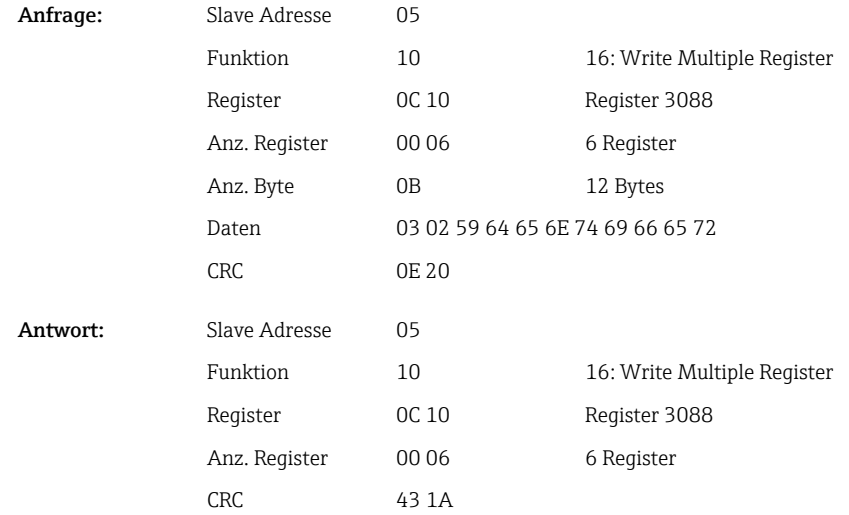

#### Chargenname setzen

Kann nur gesetzt werden, wenn Charge nicht gestartet wurde. Muss nicht gesetzt werden, wenn in den Geräteeinstellungen nicht verlangt.

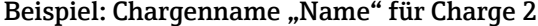

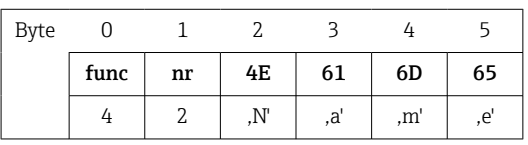

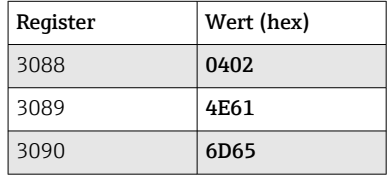

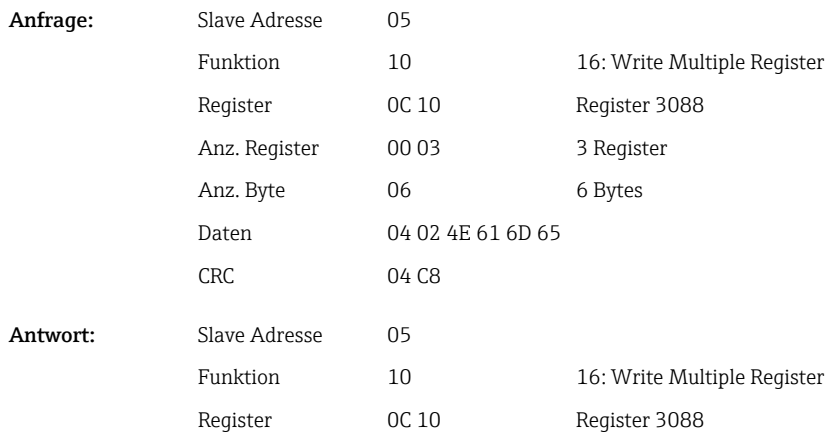

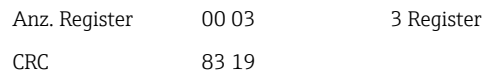

#### Chargennummer setzen

Kann nur gesetzt werden, wenn Charge nicht gestartet wurde. Muss nicht gesetzt werden, wenn in den Geräteeinstellungen nicht verlangt.

Beispiel: Chargennummer "Num" für Charge 2

| Byt<br>e |      |    |     |    |     |    |  |
|----------|------|----|-----|----|-----|----|--|
|          | func | nr | 4E  | 75 | 6D  | 20 |  |
|          |      |    | ,N' | ,u | ,m' |    |  |

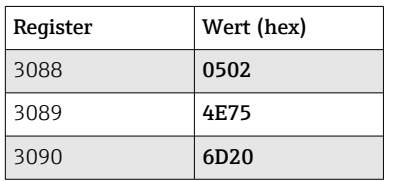

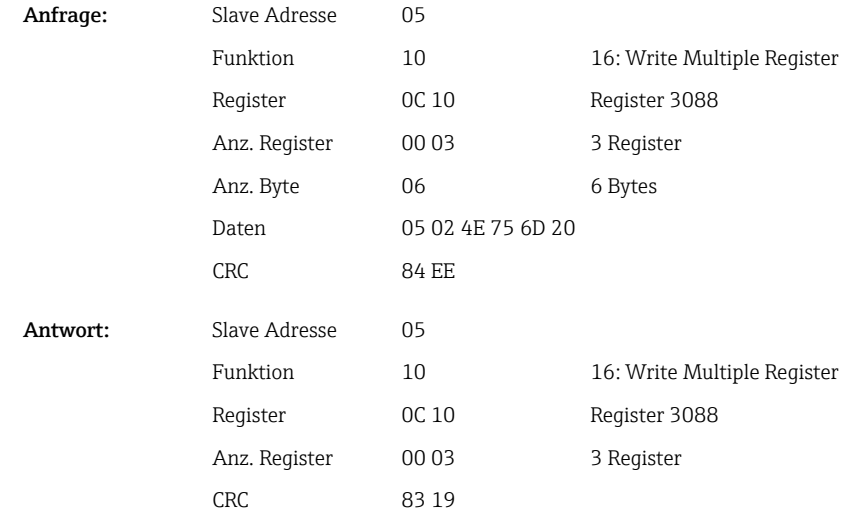

#### Vorwahlzähler setzen

Kann nur gesetzt werden, wenn Charge nicht gestartet wurde. Muss nicht gesetzt werden, wenn in den Geräteeinstellungen nicht verlangt.

- Maximal 8 Zeichen (inklusive ..')
- Exponentialfunktion zulässig, z. B. "1.23E-2"
- Nur positive Zahlen

Beispiel: Vorgabezähler auf 12.345 für Charge 2

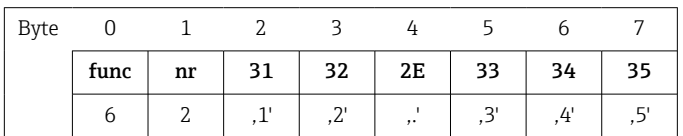

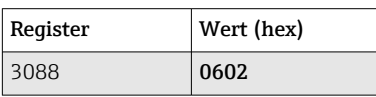

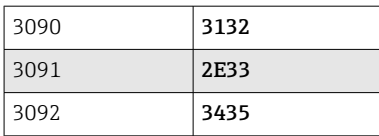

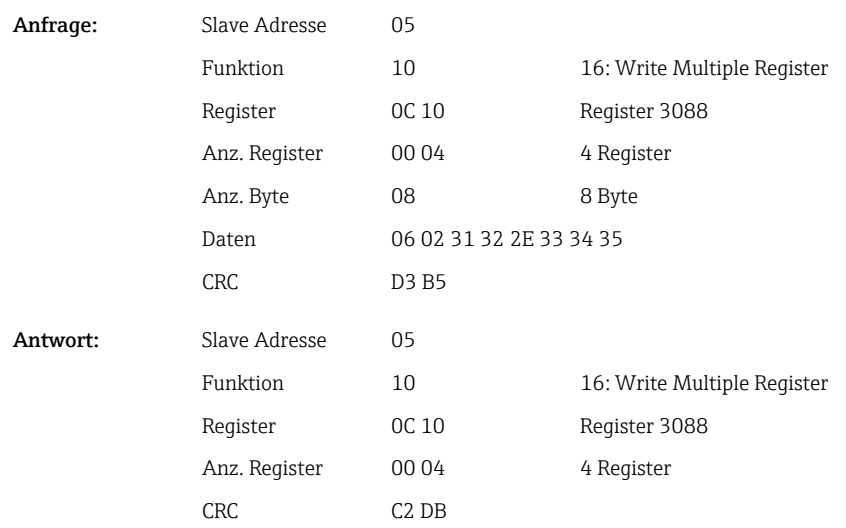

#### Chargenstatus auslesen

Damit kann der Status jeder Charge ausgelesen werden und der letzte Kommunikationsstatus.

### Beispiel: Charge 2 gestartet, Kommunikationsstatus "OK"

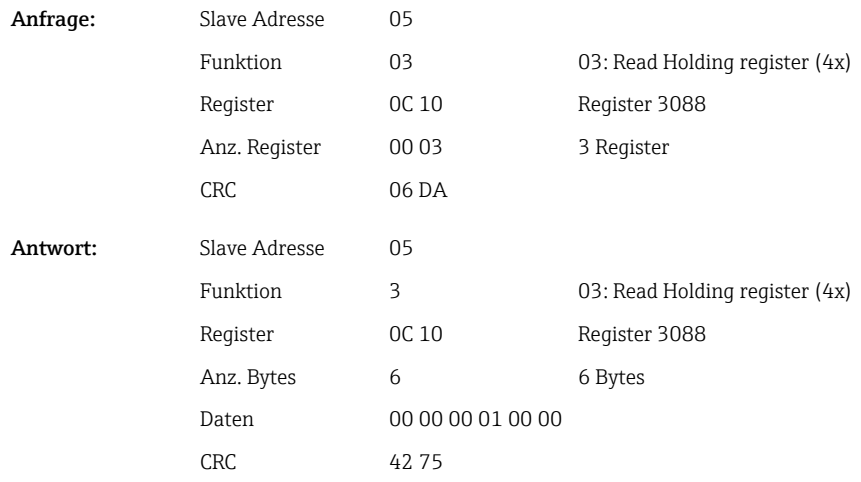

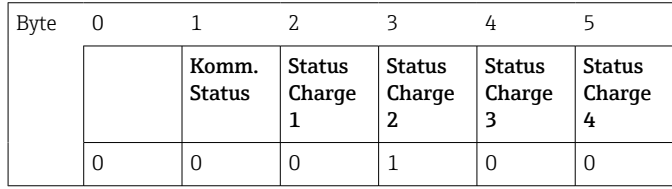

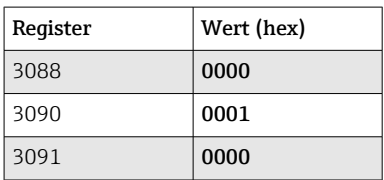

#### <span id="page-41-0"></span>Falls z. B. eine Chargennummer gesetzt wird, obwohl die Charge schon läuft, so würde im Register 3088 der Wert 0x0003 stehen.

#### Kommunikationsstatus:

- $0^{\circ}$  OK
- 1: Es wurden nicht alle notwendigen Daten übertragen (Pflichteingaben)
- 2: Kein zuständiger Benutzer angemeldet
- 3: Charge läuft bereits
- 4: Charge nicht parametriert
- 5: Charge wird per Steuereingang kontrolliert
- 7: Automatische Chargennummer aktiv
- 9: Fehler, Text hatte nicht darstellbare Zeichen, Text zu lang, Chargennummer falsch Funktionsnummer außerhalb des Bereichs

#### Status Charge:

- 0: Charge inaktiv
- 1: Charge aktiv

### 2.6.14 Aufbau der Prozesswerte

#### 32-Bit Fließkommazahl (IEEE-754)

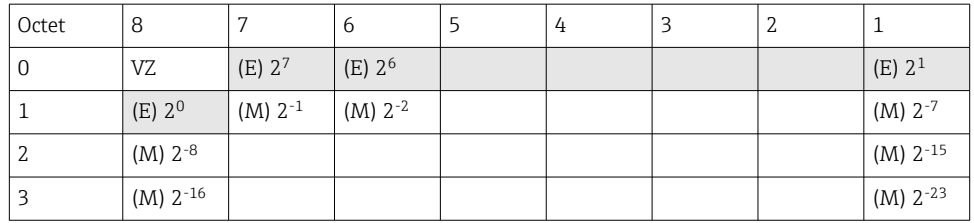

#### VZ = 0: Positive Zahl

VZ = 1: Negative Zahl

Value = 
$$
-1^{1/2} \cdot (1+M) \cdot 2^{E-127}
$$
  
Value =  $-1^{1/2} \cdot (1+\sum_{i=1}^{23} b_{23-i} 2^{-i}) \cdot 2^{E-127}$ 

 $E =$  Exponent 8 bit,  $M =$  Mantisse 23 bit

Beispiel: 40 F0 00 00 h = 0100 0000 1111 0000 0000 0000 0000 0000 b

Wert  $= -1^0 x 2^{129-127} x (1 + 2^{-1} + 2^{-2} + 2^{-3})$  $= 1 \times 2^2 \times (1 + 0.5 + 0.25 + 0.125)$ 

 $= 1 x 4 x 1,875 = 7.5$ 

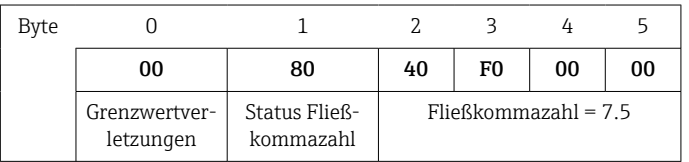

#### 64-Bit Fließkommazahl (IEEE-754)

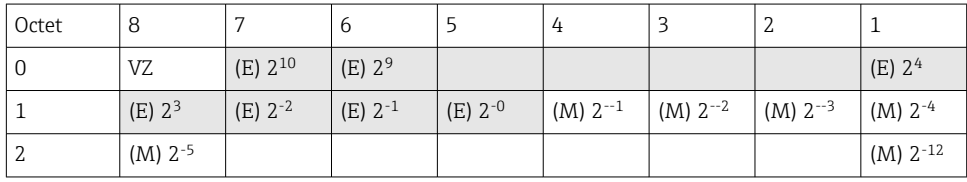

<span id="page-42-0"></span>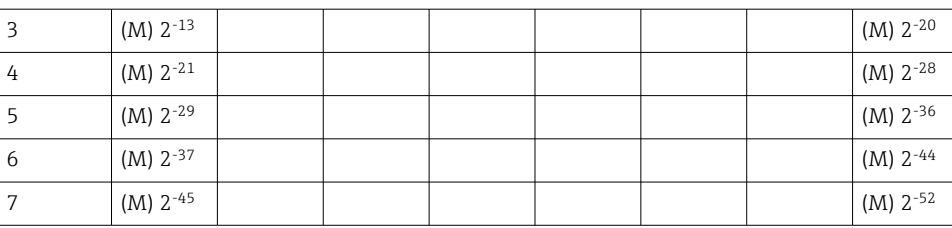

VZ = 0: Positive Zahl

VZ = 1: Negative Zahl

Value = 
$$
-1^{1/z} \cdot (1 + M) \cdot 2^{E-1023}
$$
  
Value =  $-1^{1/z} \cdot (1 + \sum_{i=1}^{52} b_{52-i} 2^{-i}) \cdot 2^{E-1023}$ 

 $E =$  Exponent 11 bit,  $M =$  Mantisse 52 bit

Beispiel: 40 1E 00 00 00 00 00 00 h

= 0100 0000 0001 1110 0000 0000 0000 0000 0000 0000 0000 0000 0000 0000 0000 b Wert  $= -1^0$  $= -1^0$  x 2<sup>1025-1023</sup> x (1 + 2<sup>-1</sup> + 2<sup>-2</sup> + 2<sup>-3</sup>)

```
= 1 \times 2^2 \times (1 + 0.5 + 0.25 + 0.125)
```

```
= 1 x 4 x 1,875 = 7,5
```
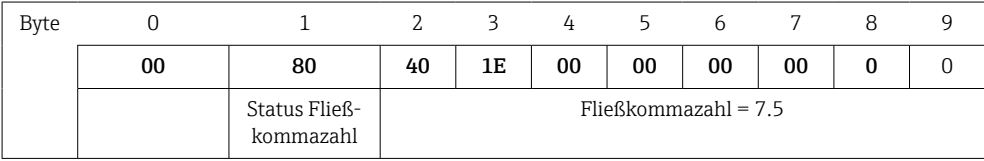

#### Grenzwertverletzungen

#### Gerät → Modbus-Master

Hier sind die Zustände der ersten 8 dem Kanal zugewiesenen Grenzwerte eingetragen.

Bit 0: 1. zugewiesener Grenzwert

Bit 7: 8. zugewiesener Grenzwert

Bit x = 1: Grenzwert verletzt

= 0: Grenzwert nicht verletzt

Beispiel:

...

Wird dem Universaleingang 1 jeweils ein Grenzwert auf Momentanwert und ein Grenzwert auf Auswertung 1 zugewiesen, so werden die 2 Grenzwertzustände in Bit 0 und Bit 1 im Messwert von Universaleingang 1 (Register 200) und dem integrierten Universaleingang 1 (Register 800) angezeigt.

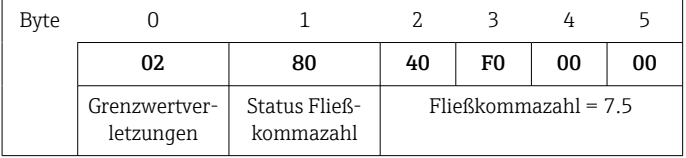

Bit 0.0 1. zugewiesener Grenzwert nicht verletzt, hier Grenzwert auf Momentanwert  $= 0:$ 

Bit 0.1 2. zugewiesener Grenzwert verletzt, hier Grenzwert auf integrierten Wert

#### <span id="page-43-0"></span>Status der Fließkommazahl

*Gerät → Modbus-Master*

- 0x01 Leitungsbruch
- 0x02 Eingangssignal zu hoch
- 0x03 Eingangssignal zu niedrig
- 0x04 Messwert ungültig
- 0x06 Fehlerwert
- 0x07 Sensor-/Eingangsfehler
- 0x08 Kein Wert vorhanden (z. B. während der Initialisierung der Messung)
- 0x40 Wert ist unsicher (Fehlerwert), kein Grenzwert verletzt
- 0x41 Wert ist unsicher (Fehlerwert), unterer Grenzwert verletzt oder Gradient fallend
- 0x42 Wert ist unsicher (Fehlerwert), oberer Grenzwert verletzt oder Gradient steigend
- 0x43 Wert ist unsicher (Fehlerwert), oberer und unterer Grenzwert verletzt oder InBand/Outband
- 0x80 Wert ist OK, kein Grenzwert verletzt
- 0x81 Wert ist OK, unterer Grenzwert verletzt oder Gradient fallend
- 0x82 Wert ist OK, oberer Grenzwert verletzt oder Gradient steigend
- 0x83 Wert ist OK, oberer und unterer Grenzwert verletzt oder InBand/Outband

*Modbus-Master → Gerät*

0x00..0x3F: Wert ungültig 0x40..0x7F: Wert unsicher 0x80..0xFF: Wert OK

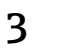

## <span id="page-44-0"></span>3 Registerübersicht

Die Registeradressen sind alle zur Basis 0, d.h. sie entsprechen dem Wert, der im Modbusprotokoll übertragen wird.

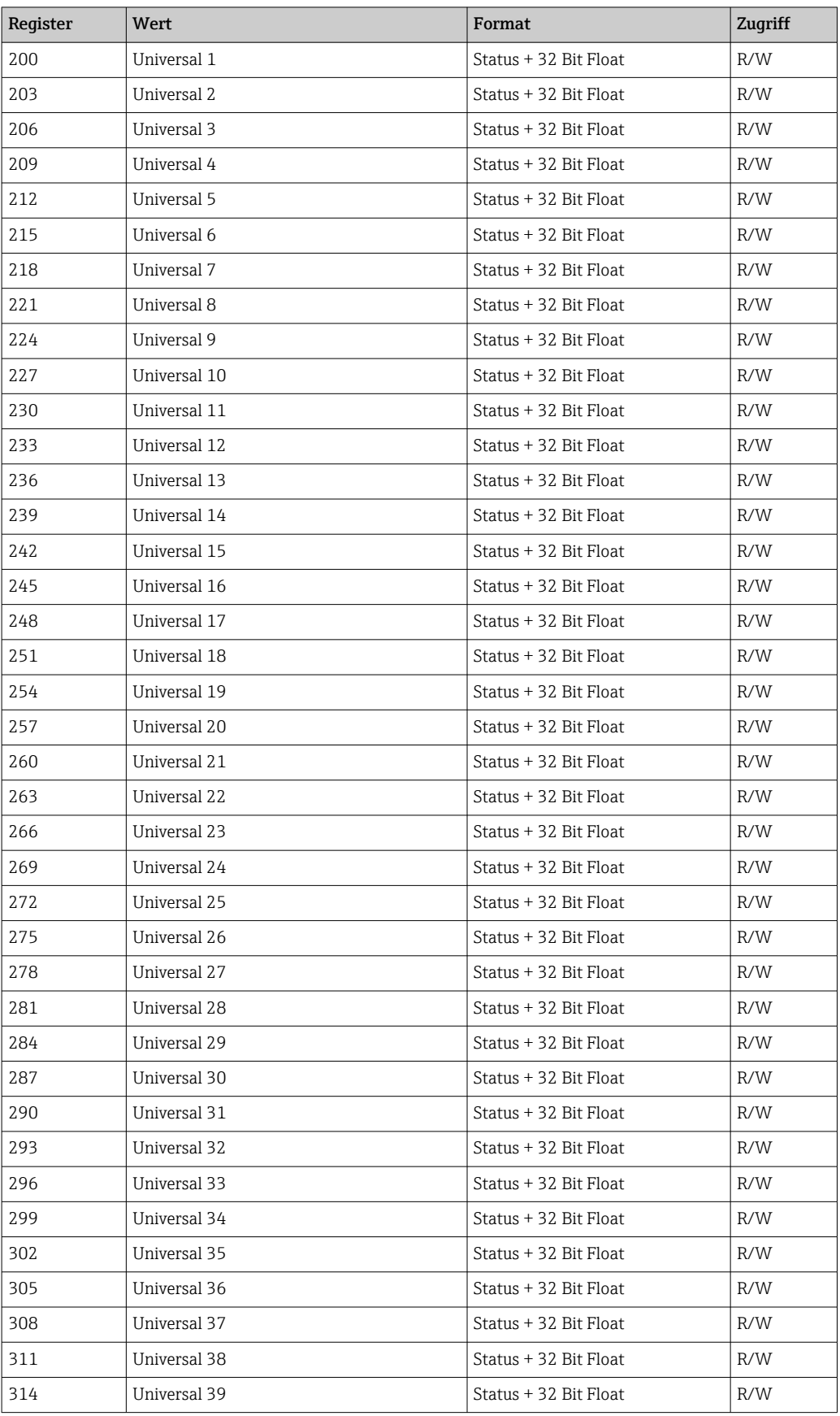

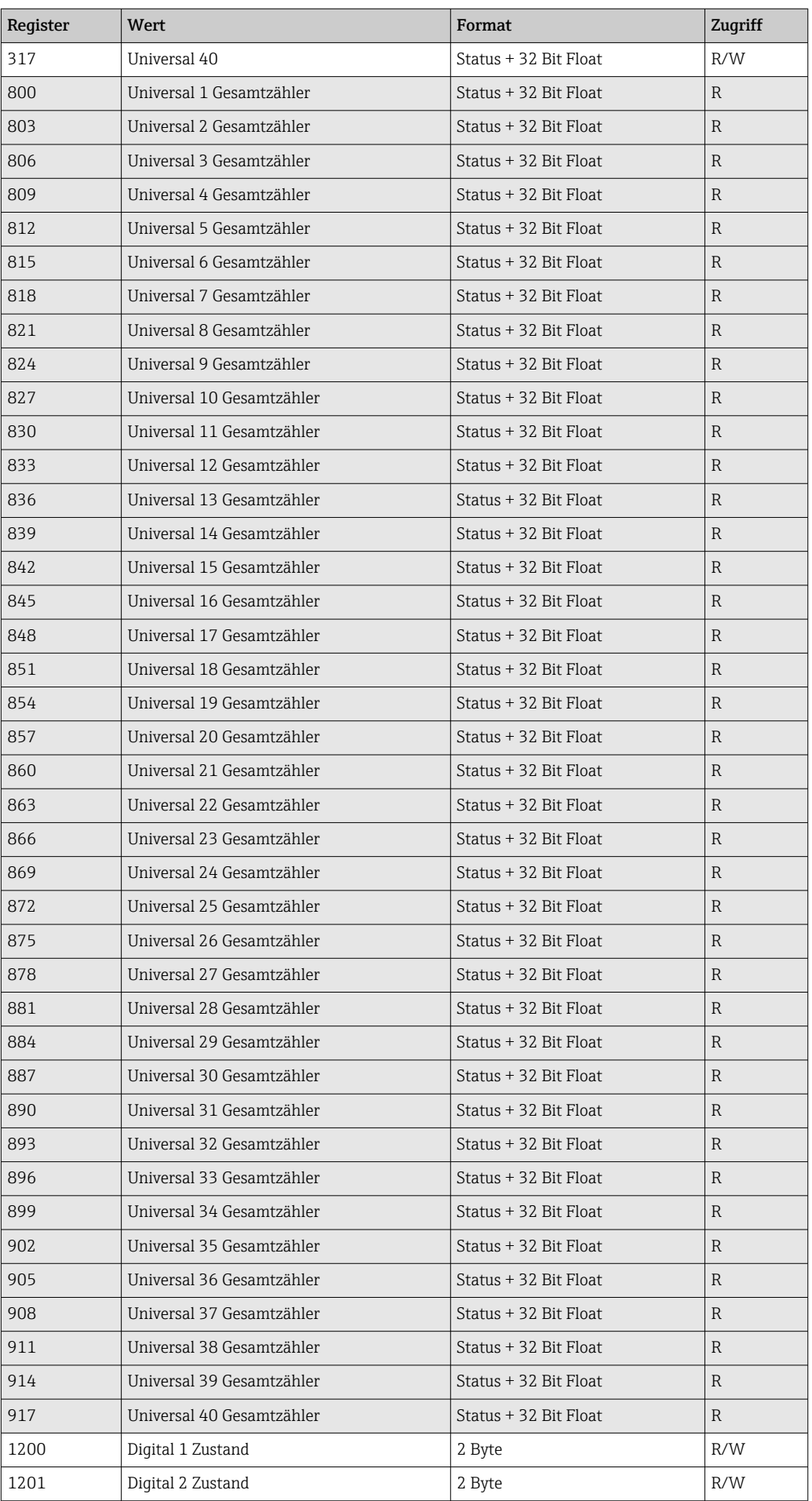

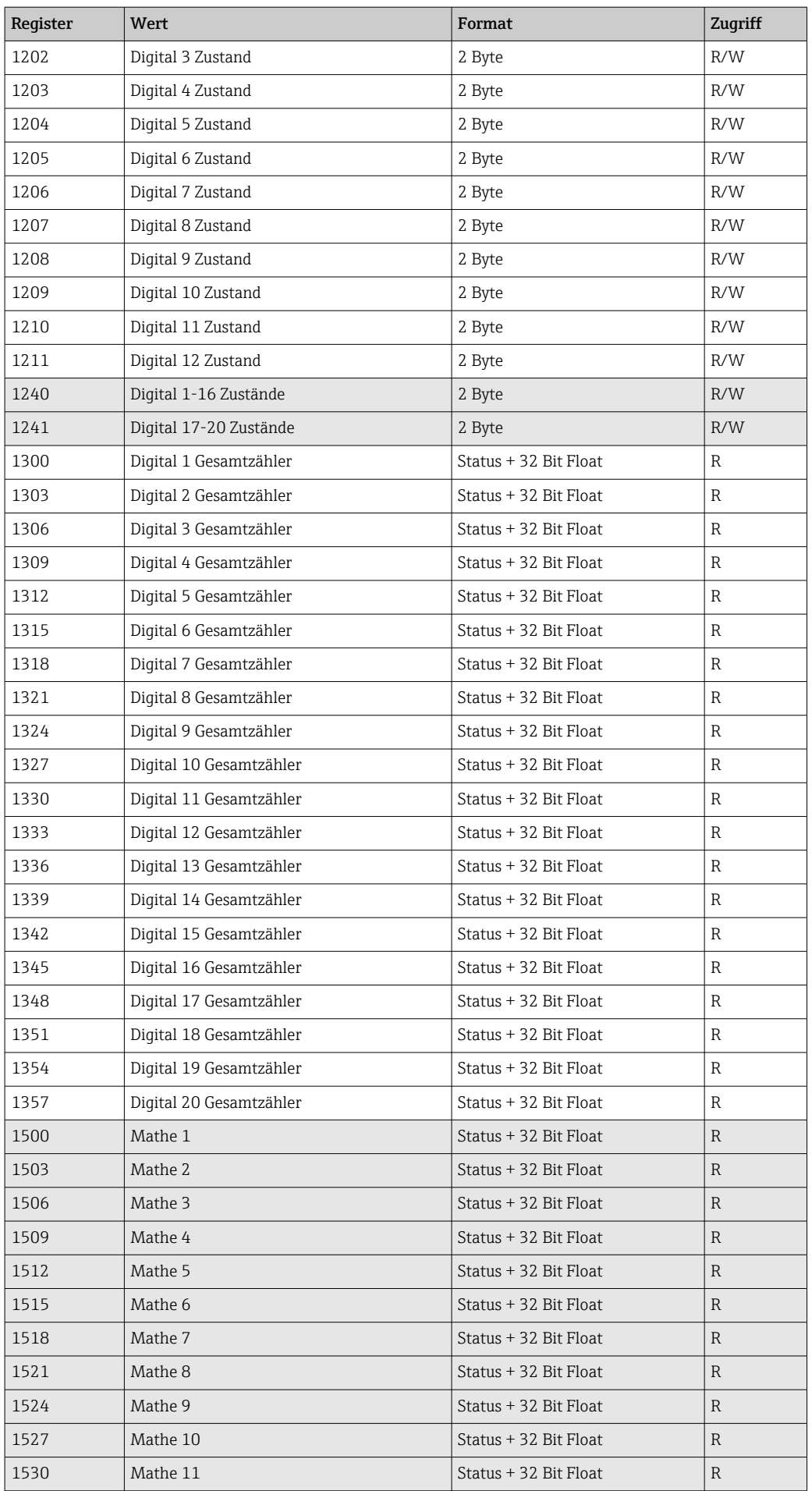

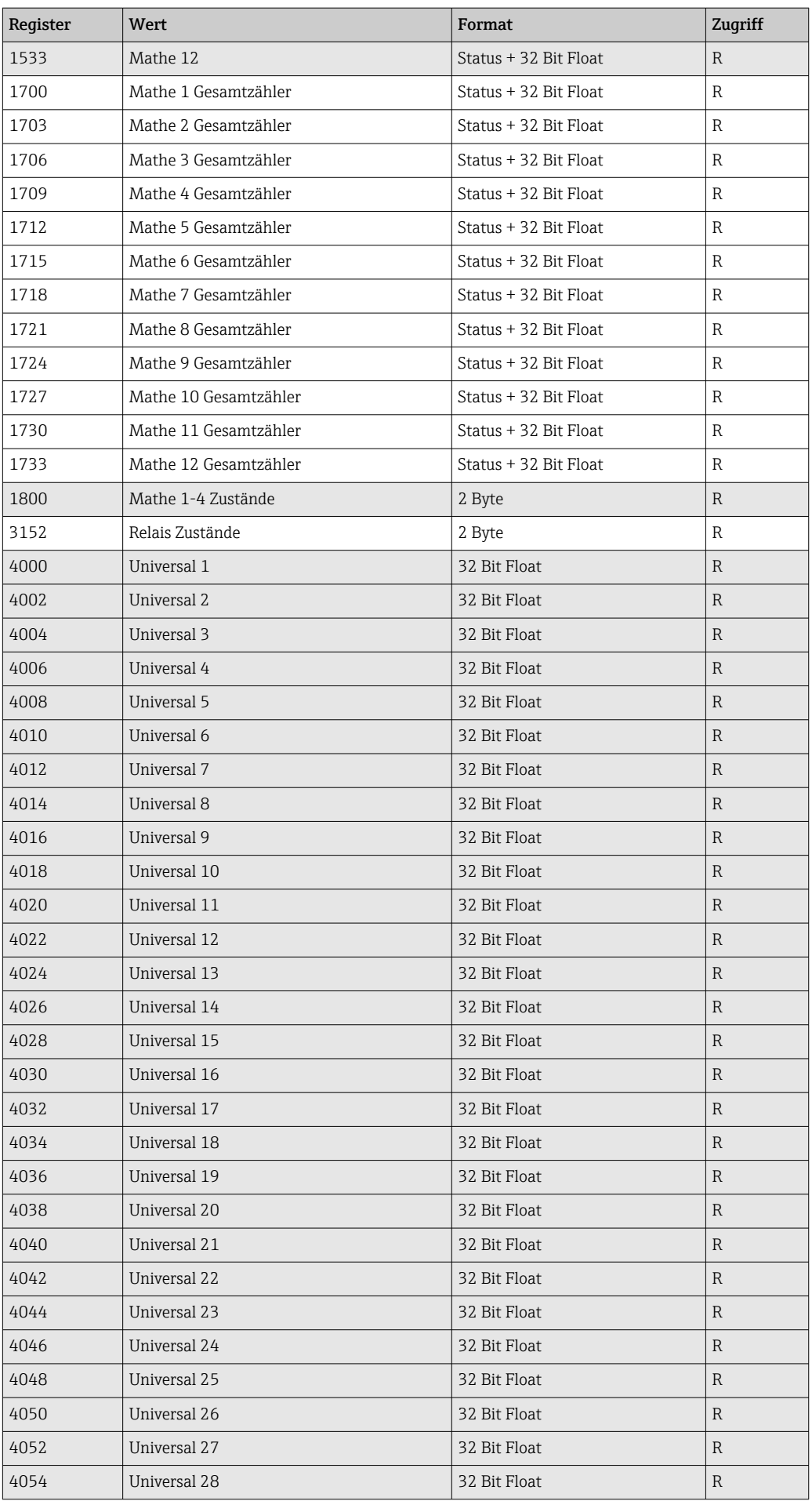

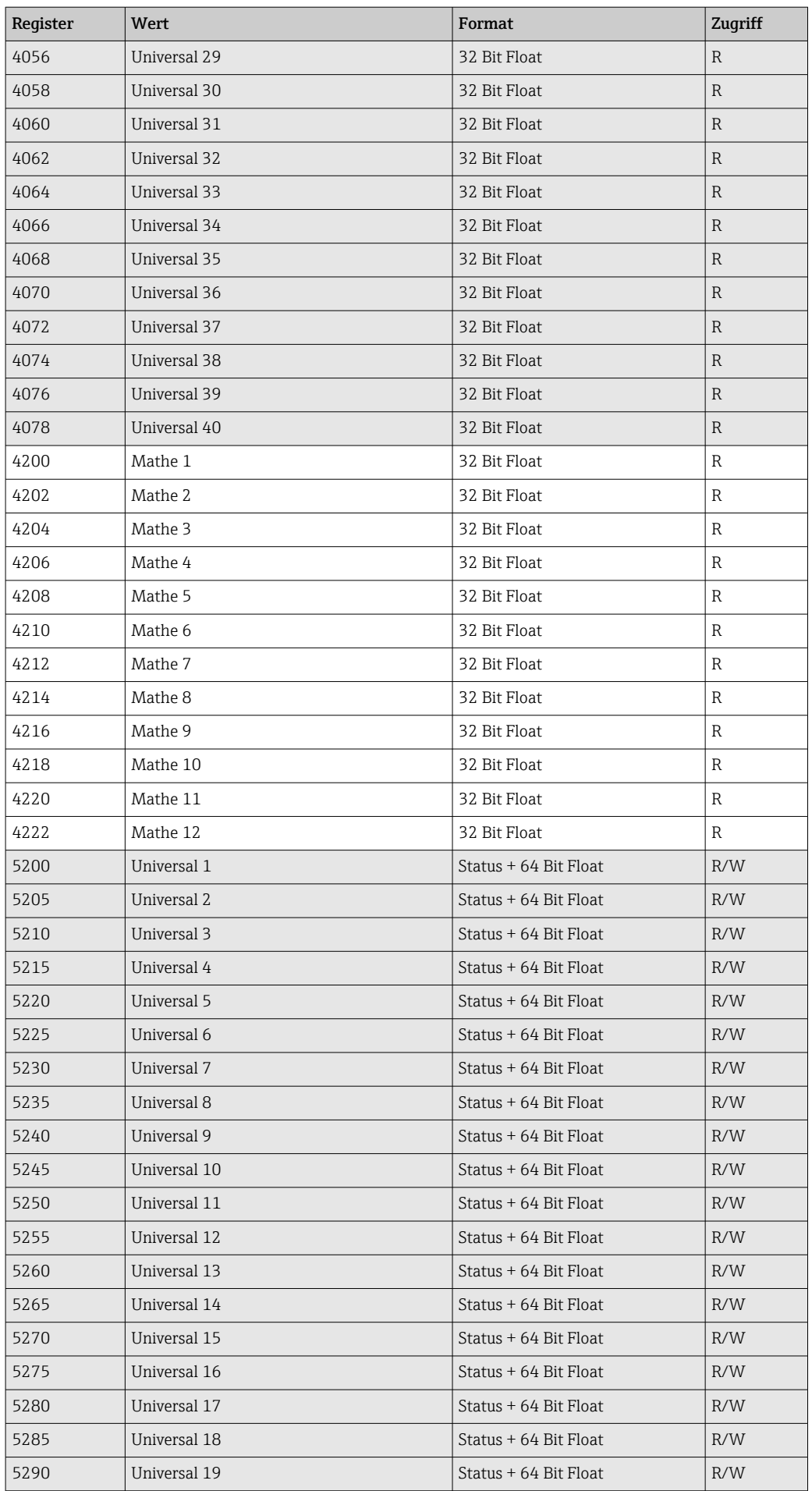

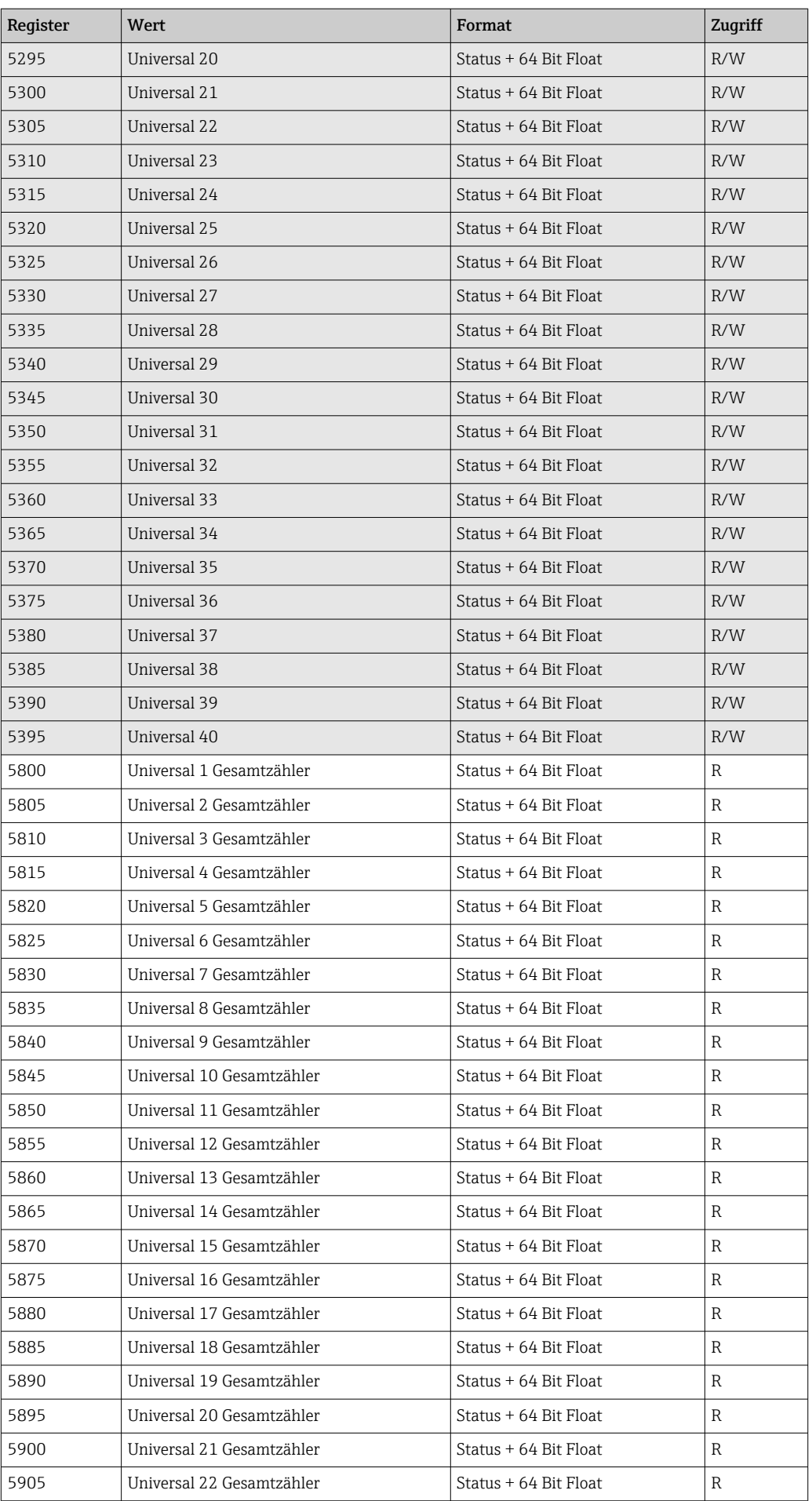

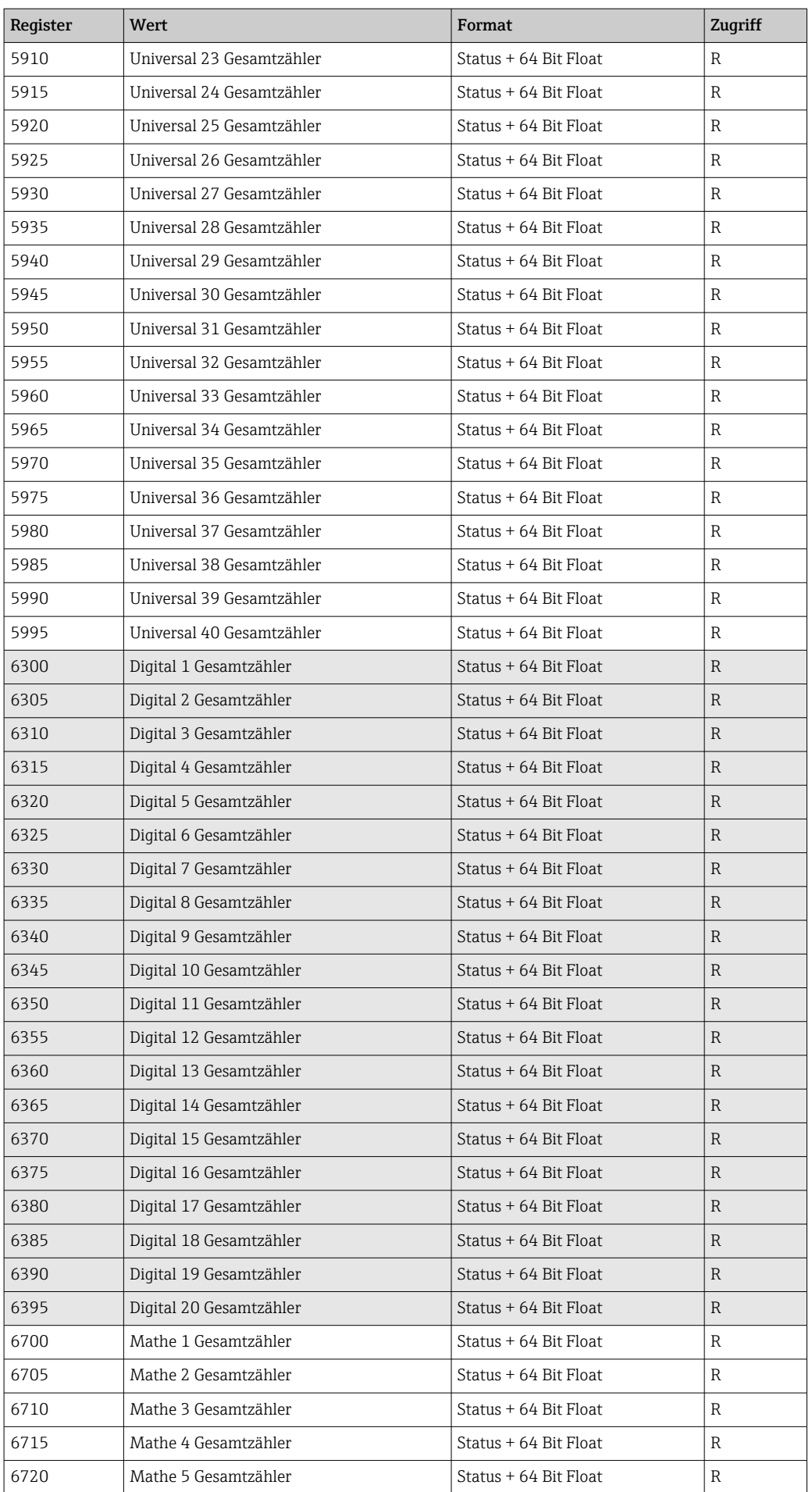

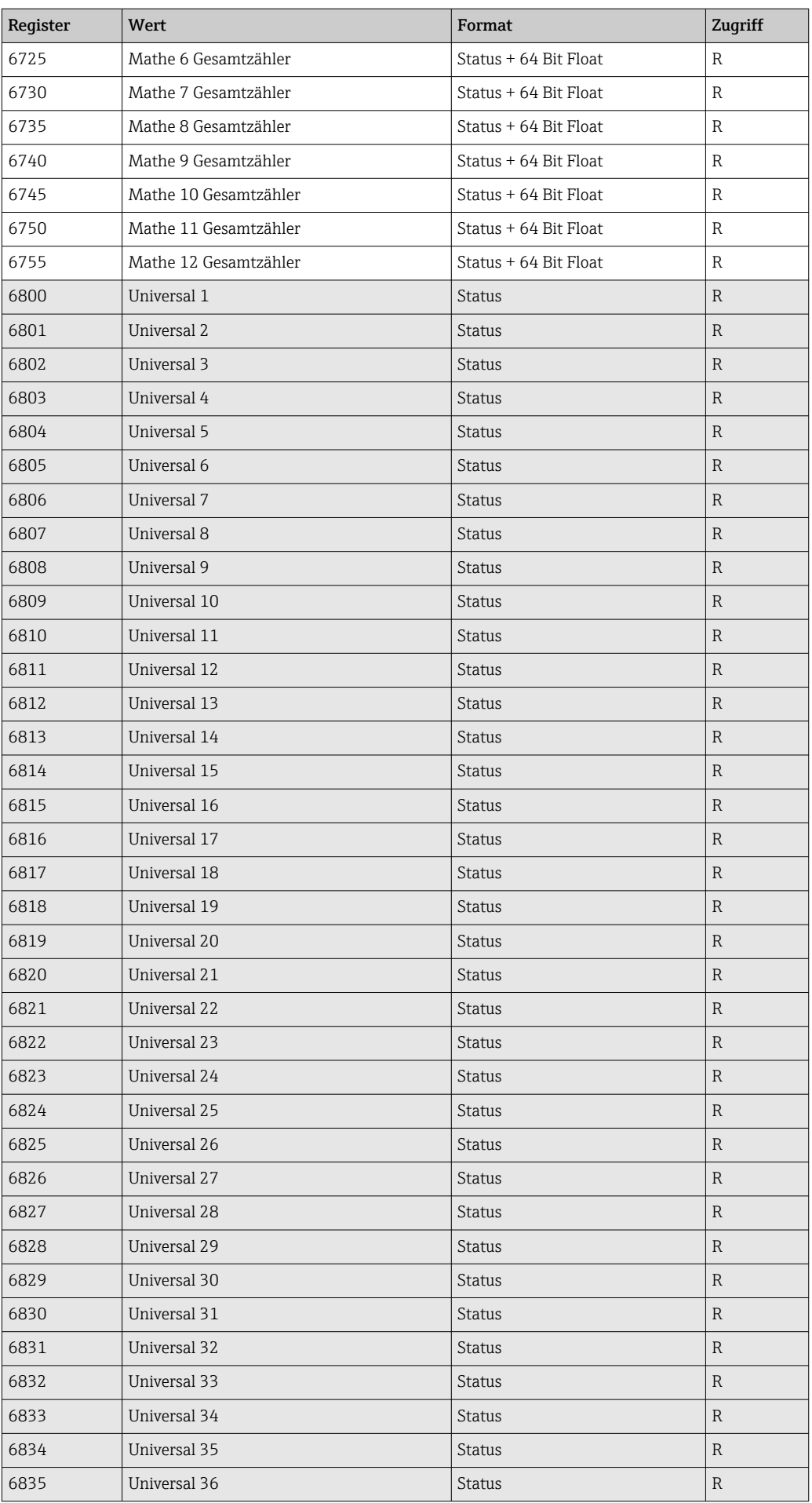

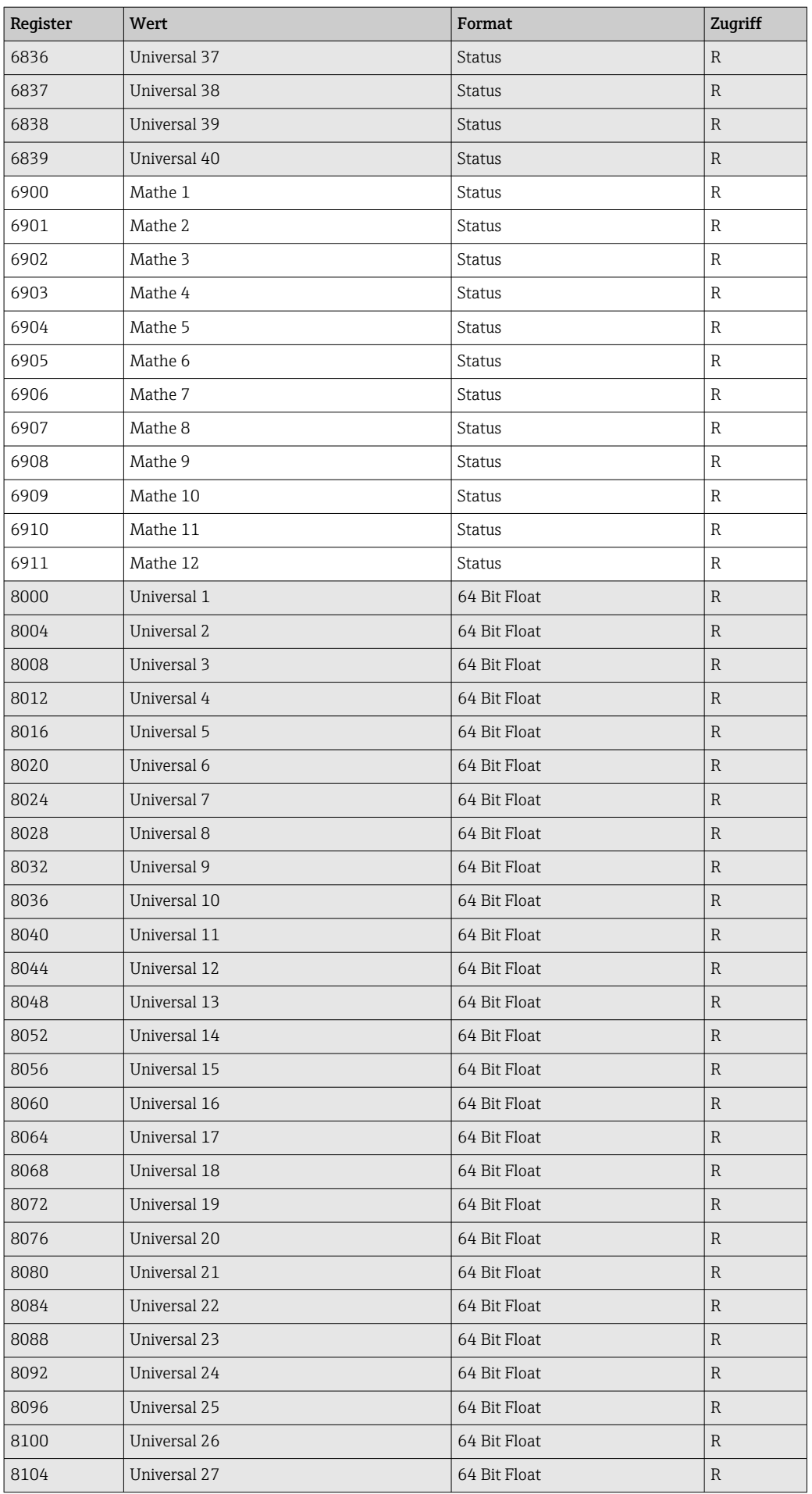

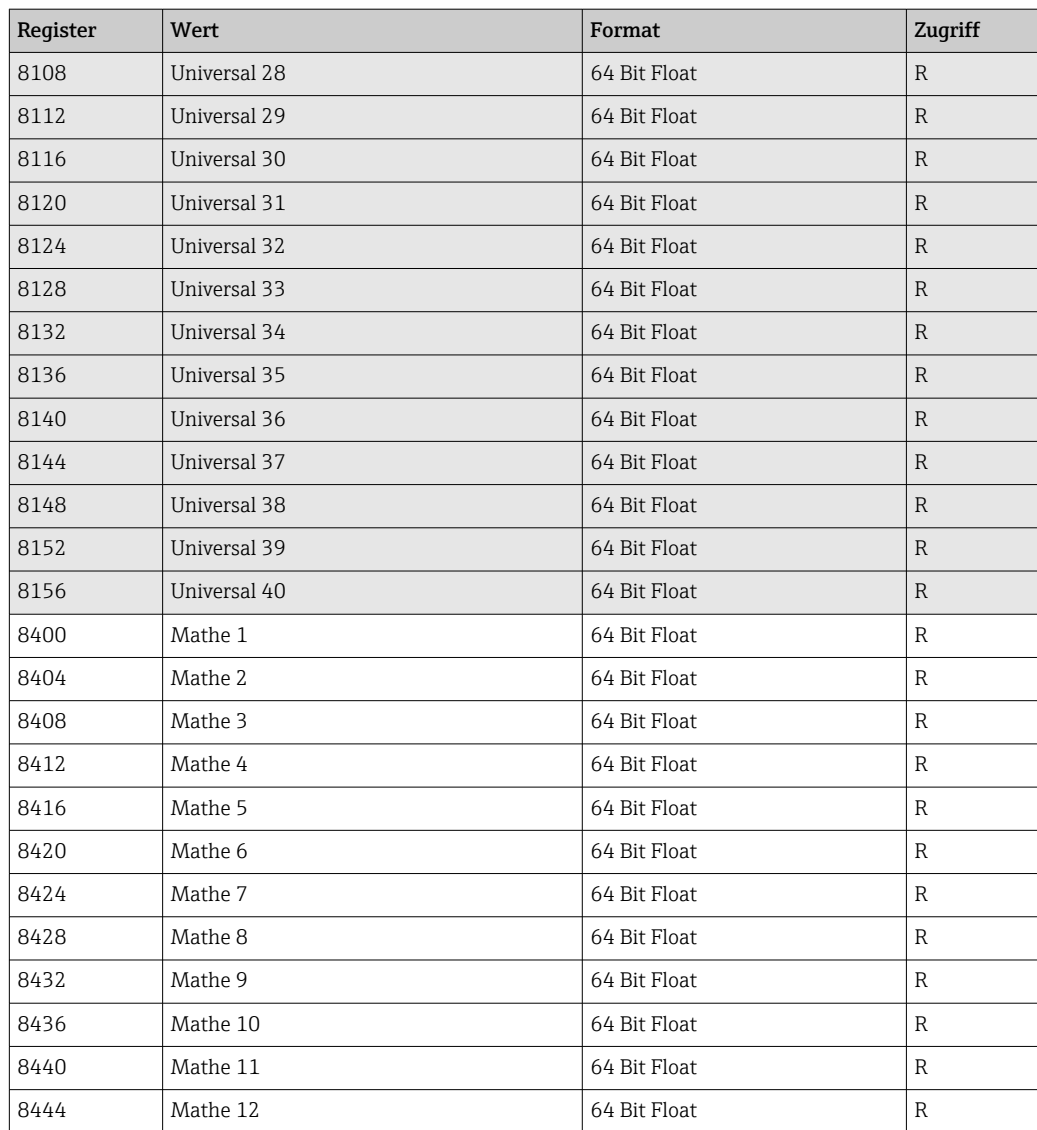

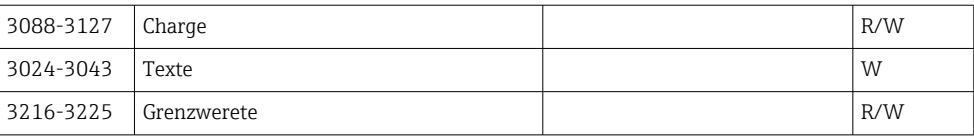

## <span id="page-54-0"></span>4 Störungsbehebung

### 4.1 Störungsbehebung Modbus TCP

- Ist die Ethernet Verbindung zwischen Gerät und Master in Ordnung?
- Stimmt die vom Master gesendete IP-Adresse mit der am Gerät eingestellten überein?
- Stimmen der am Master und der am Gerät eingestellte Port überein?

### 4.2 Störungsbehebung Modbus RTU

- Haben Gerät und Master dieselbe Baudrate und Parität?
- Ist die Verdrahtung der Schnittstelle in Ordnung?
- Stimmt die vom Master gesendete Geräteadresse mit der eingestellten Geräteadresse des Gerätes überein?
- Haben alle Slaves am Modbus unterschiedliche Geräteadressen?

## <span id="page-55-0"></span>5 Abkürzungsverzeichnis/Begriffserklärungen

Modbus-Master: Alle Gerätschaften wie SPS, PLC, PC-Steckkarten, die eine Modbus-Master-Funktion ausüben.

## <span id="page-56-0"></span>Stichwortverzeichnis

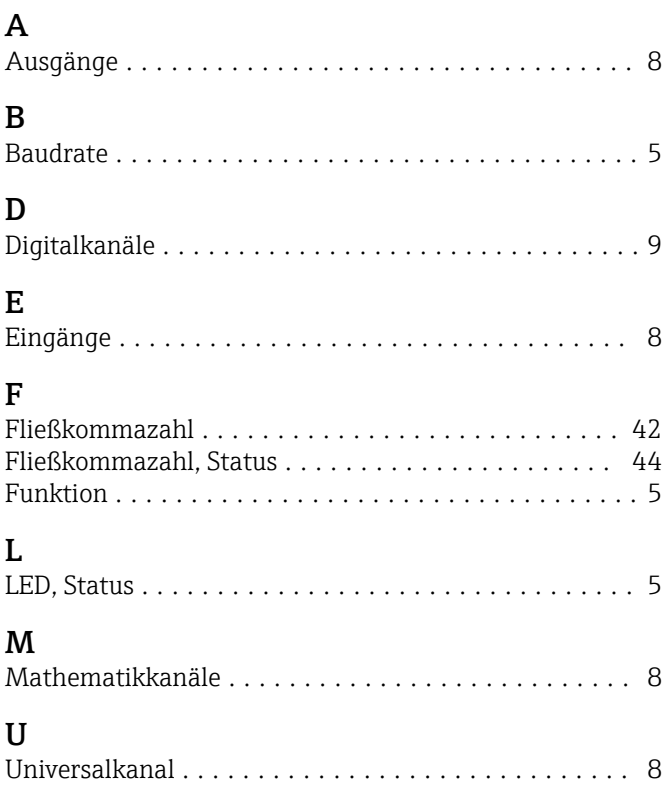

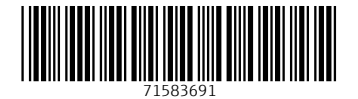